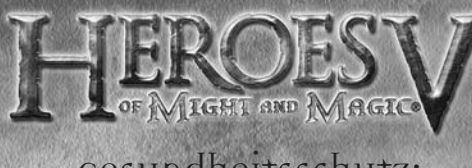

# Gesundheitsschutz:

Legen Sie zum Schutz Ihrer Gesundheit eine Pause von 15 Minuten pro Spielstunde ein. Spielen Sie nicht, wenn Sie müde sind oder nicht genug Schlaf hatten. Spielen Sie immer in einem gut beleuchteten Raum und setzen Sie sich so weit vom Bildschirm entfernt, wie es das Kabel zulässt. Bei einem sehr kleinen Prozentsatz von Personen kann es zu epileptischen Anfällen kommen, wenn sie bestimmten Lichteffekten oder Lichtmustern in ihrer täglichen Umgebung ausgesetzt sind. Manchmal wird bei diesen Personen ein epileptischer Anfall ausgelöst, wenn sie Fernsehbilder betrachten oder Videosoftware spielen. Auch Spieler, die zuvor noch nie einen Anfall hatten, könnten an bisher nicht erkannter Epilepsie leiden.

Falls Sie an Epilepsie leiden, suchen Sie Ihren Arzt auf, bevor Sie Videospiele nutzen. Sollte bei Ihnen eines der folgenden Symptome auftreten (Schwindelgefühl, veränderte Sehkraft, Muskelzuckungen, jegliche Art von unkontrollierten Bewegungen, Bewusstseinsverlust, Desorientierung und/oder Krämpfe), so brechen Sie das Spiel sofort ab und suchen Sie einen Arzt auf.

## **INHALTSVERZEICHNIS**

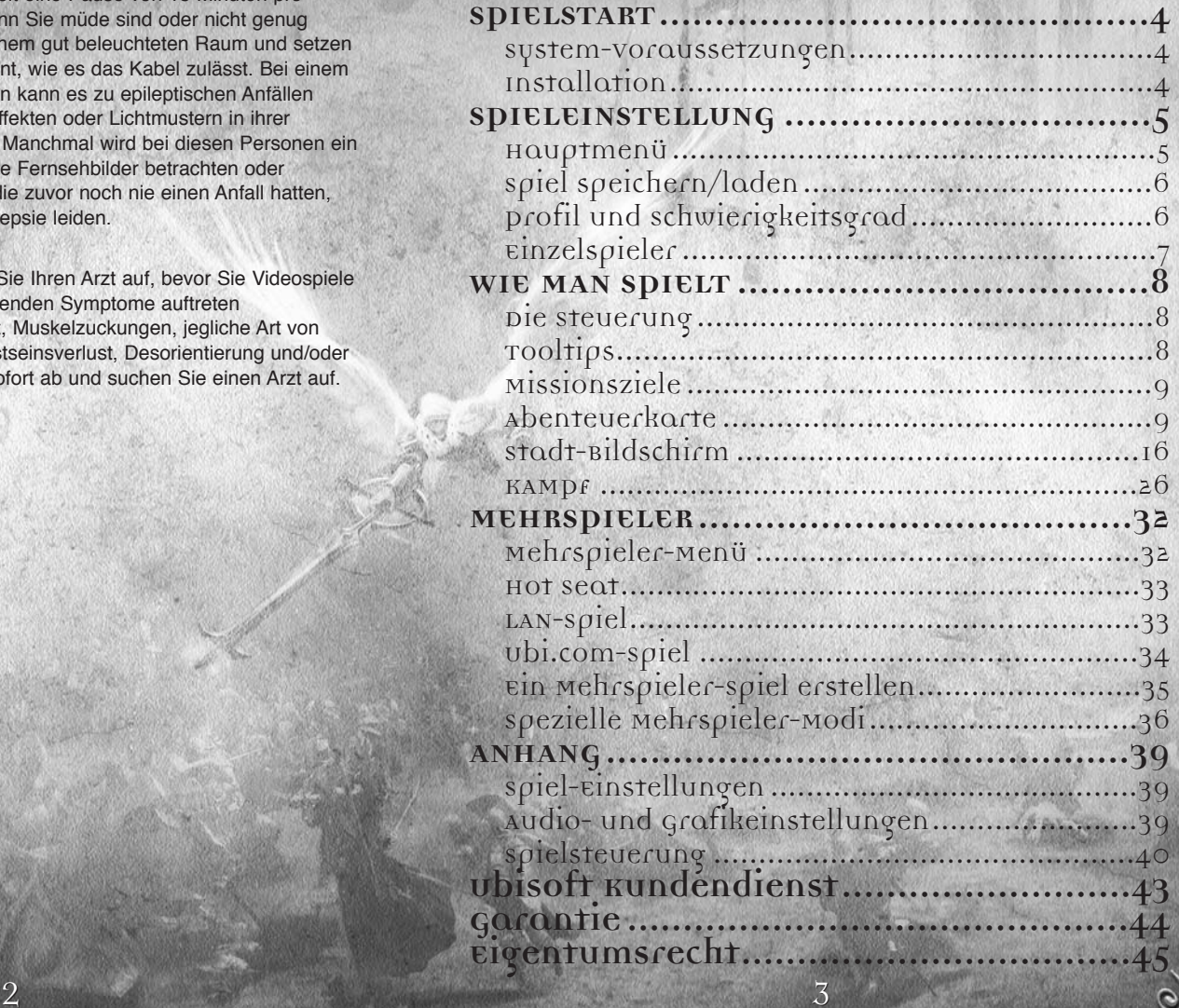

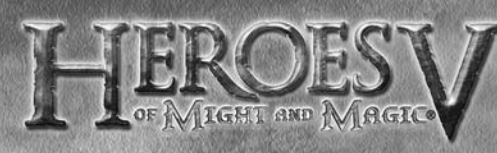

## **SPIELSTART**

## System-Voraussetzungen

Unterstützte Betriebssysteme: Windows® 98/2000/ME/NT/XP (XP empfohlen) Prozessor: AMD Athlon™, Pentium® 1.5 GHz (2 GHz empfohlen) RAM: 512 MB

Grafikkarte: 64 MB DirectX® 8.1-kompatible Grafikkarte (128 MB empfohlen) (siehe Liste\*)

Soundkarte: DirectX 8.1-kompatible Soundkarte DirectX Version: DirectX 8.1 oder neuer CD-ROM: 12x CD-ROM Freier Festplattenspeicherplatz: 2 GB frei

Unterstützte Peripherie: Windows-kompatible Maus und Tastatur Mehrspieler: Internet-Verbindung

\*Liste der bei Veröffentlichung unterstützten Grafikkarten

NVIDIA® GeForce™ 3/4/FX/6-Familien (außer GeForce 4 MX) ATI® Radeon™ 8500/9000/X-Familien

Matrox Parhelia™

Notebook-Versionen dieser Karten werden nicht vollständig unterstützt. Wenn Sie eine aktuelle Liste der unterstützten Chipsätze einsehen möchte, schauen Sie bitte in die FAQ dieses Spiels auf unserer Support-Website: http://support.ubi.com, oder schauen Sie in der Readme-Datei auf der Spiel-CD nach.

NVIDIA® nForce™ oder andere Motherboards/Soundkarten, die den Dolby® Digital Interactive Content Encoder beinhalten, werden für DolbyDigital-Audioausgabe benötigt.

HINWEIS: Dieses Spiel beinhaltetet Schutztechnologie, die Kopien verhindern soll und die zu Konflikten mit einigen CD/DVD-Laufwerken und virtuellen Laufwerken führen kann.

## Installation

#### "Heroes of Might & Magic v" installieren

Legen Sie die Spiel-CD in Ihr DVD/CD-Laufwerk. Haben Sie die AutoPlay-Option aktiviert, beginnt die Spielinstallation automatisch. Doppelklicken Sie ansonsten auf das CD-ROM-Icon im "Arbeitsplatz"-Menü. Suchen Sie in der Liste der Dateien und Ordner nun "Autorun.exe" heraus und doppelklicken Sie auf diese Datei, um den Installationsvorgang zu starten. Wählen Sie "Installieren", um die Installation zu beginnen und folgen Sie den Hinweisen des Installationsprogramms, um das Spiel erfolgreich auf Ihrem Rechner einzurichten.

"Heroes of Might a Magic v" deinstallieren Möchten Sie das Spiel deinstallieren, klicken Sie auf das "Spiel deinstallieren" Icon im Start-Menü. Folgen Sie den Anweisungen des

4

Deinstallationsprogramms, um das Spiel erfolgreich von Ihrem Rechner öschen

## **SPIELEINSTELLUNG**

Doppelklicken Sie auf das Spiel-Icon auf dem Schreibtisch oder wählen Sie das Spiel-Icon im Start-Menü an, um das Spiel zu beginnen.

## Hauptmenü

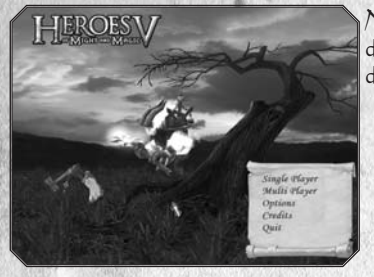

Nach dem Einführungsfilm erscheint das Hauptmenü. Hier können Sie eine der folgenden Optionen auswählen:

## Einzelspieler

Über diese Option kommen Sie ins Einzelspieler-Menü, von dem aus Sie eine Szenario-Kampagne oder Einzelmission auswählen können. Außerdem können Sie hier Ihr Spielerprofil wählen oder ändern. Weiter hinten im Handbuch finden Sie Einzelheiten zu den Einzelspieler-Modi.

## Mehrspieler

Über diese Option kommen Sie ins Mehrspieler-Menü, in dem Ihnen folgende Modi zur Auswahl stehen: Spiel mit mehreren Gegnern auf dem gleichen PC ("Hot Seat"), Spiel mit Freunden in einem lokalen Netzwerk (LAN) oder über das Internet. Weiter hinten im Handbuch im Mehrspieler-Kapitel erfahren Sie Einzelheiten dazu.

### Optionen

Im Optionen-Menü können Sie die Grafik- und Sound-Einstellungen auf Ihre Rechnerkonfiguration abstimmen. Ebenso können Sie hier viele Spieleinstellungen vornehmen. Im Anhang des Handbuchs finden Sie Einzelheiten dazu. Auf dieses Menü können Sie auch von der Abenteuerkarte aus zugreifen, und einige Spieleinstellungen sind auch vom Kampfbildschirm aus erreichbar.

Credits

Zeigt die Mitwirkenden des Spiels an.

## Beenden

Hier beenden Sie das Spiel und kehren zum Betriebssystem zurück.

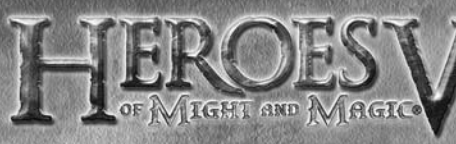

## Spiel speichern/laden SPIEL SPEICHERN

Sie können in der Kampagne, Einzelszenarien und einigen Netzwerk-Spielen speichern. Um dies zu tun, klicken Sie auf "Spiel speichern" im Optionen-Menü.

Ein Speichern-Fenster erscheint. Sie können den vorgeschlagenen Namen des Spielstands annehmen, diesen im entsprechenden Feld ändern (1) oder einen vorhandenen Spielstand

überschreiben. Möchten Sie dies tun, klicken Sie einfach auf einen in der Liste vorhandenen Spielstand (2). Sind Sie fertig, speichern Sie den Spielstand. Mit den Tasten F6 und F9 können Sie Funktionen Schnellspeichern und –laden nutzen. In diesem Fall müssen Sie nicht in den Speichern/Laden-Bildschirm, und Ihr Spielstand trägt immer den Namen "schnell".

#### Spiel laden

Wenn Sie einen Spielstand laden möchten, wählen Sie ihn in der Liste der Spielstände an der linken Seite aus (1). Die Details des angewählten Spielstandes sehen Sie im Abschnitt rechts (2). Nachdem Sie einen Spielstand gewählt haben, können Sie ihn entweder laden (3) oder von Ihrem Rechner löschen (4).

## Profil und Schwierigkeitsgrad

Nachdem Sie Einzelspieler oder Mehrspieler gewählt haben, können Sie ein Profil wählen oder erstellen, mit dem Sie sich während des gesamten Spiels identifizieren. Sie können so viele Profile erstellen wie Sie möchten. Die gespeicherten Spielstände sind mit dem aktivierten Profil verbunden. Unter der Profilauswahl können Sie den

Schwierigkeitsgrad einstellen (1). Dieser wird für die gesamte Kampagne und für das aktive Profil festgelegt. Der Schwierigkeitsgrad legt fest, wie viel "Intelligenz die computergesteuerten Gegner (KI-Gegner) besitzen, die Menge Ihrer Rohstoffe am Anfang einer Mission, sowie die Stärke der neutralen Truppen, die Ihre potenziellen Feinde sind. Es gibt drei Schwierigkeitsgrade: Normal, Schwer und Heroisch.

6

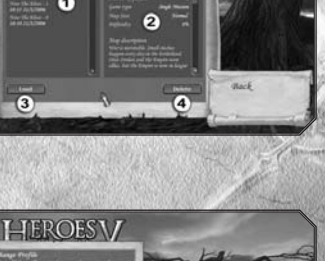

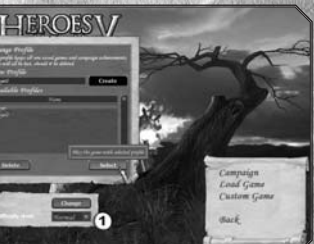

## Einzelspieler

Von diesem Bildschirm aus können Sie eine Kampagne beginnen oder weiterführen, einen gespeicherten Spielstand laden, eine einzelne Szenario-Karte starten oder in einer Mehrspieler-Karte gegen KI-Gegner antreten.

#### Kampagne

Über diese Option kommen sie zur Hauptgeschichte. Von diesem Bildschirm

aus haben Sie Zugriff auf alle Missionen und Unter-Kampagnen, die Sie schon erfolgreich gespielt haben. Oder Sie beginnen hier eine neue Kampagne von vorn.

Warnung: Erstellen Sie ein neues Profil mit Ihrem Spielnamen, bevor Sie beginnen.

#### Einzelszenario

Einzelszenarien sind Karten mit einem bestimmten Szenario. Sie werden von keiner durchgehenden Geschichte verknüpft. Neben den Missionen, die speziell für den Einzelspieler-Modus gestaltet wurden, können Sie auch Mehrspieler-Karten laden, bei denen Ihre Gegner von der KI gesteuert werden.

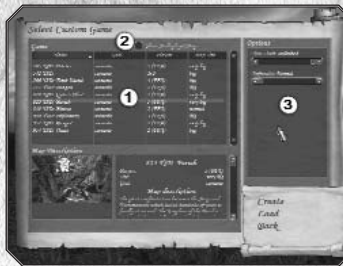

Auf diesem Bildschirm sehen Sie eine Liste (1) mit den Namen der Szenarien, die

Siegbedingungen, Spieleranzahl und Größe. Wählen Sie ein Einzelszenario aus dieser Liste. Aktivieren Sie die Checkbox "Mehrspieler-Karten zeigen" (2), damit auch Mehrspieler-Karten angezeigt werden.

Unter der Liste erscheint eine Kartenbeschreibung, in der das Szenario genauer ausgeführt wird.

Setzen Sie die Optionen für das gewählte Spiel in der Leiste am rechten Rand fest (3).

Klicken Sie auf "Erstellen", um zum Spielerstellungs-Bildschirm zu kommen.

In diesem Bildschirm können Sie die Farbe Ihrer Flagge (1), Ihre Fraktion (2), den Helden, mit dem Sie beginnen möchten (3) und einen Bonus (4) festlegen.

Klicken Sie auf die Pfeile neben dem jeweiligen Icon, um Ihre Einstellung vorzunehmen. Erscheint ein Würfel-Icon, ist die Zufallswahl aktiviert.

Einige dieser Parameter können voreingestellt und unveränderlich sein.

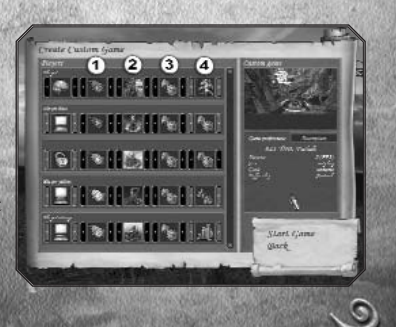

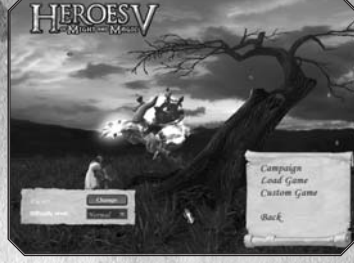

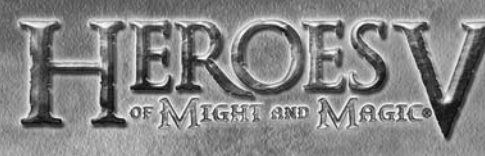

## **WIE MAN SPIELT**

## Die Steuerung

## Kamerasteuerung

Scrollen Sie die Karte, indem Sie den Mauszeiger zum Rand des Bildschirms bewegen. Drehen und kippen Sie die Kamera, indem Sie während der Mausbewegung die rechte Maustaste gedrückt halten. Mit dem Mausrad können Sie die Ansicht hinein- und herauszoomen.

#### Tastatur-Shortcuts

Viele Aktionen im Spiel sind mit Tastatur-Shortcuts verknüpft. Eine Übersicht dieser Shortcuts finden Sie im Anhang dieses Handbuchs.

## Tooltips

Während des Spiels erhalten Sie viele Informationen über Tooltips und schwebende Icons. Hier ist eine Beschreibung der wichtigsten Tooltips:

• Tutorial

Die erste Kampagne beinhaltet ein Tutorial, das Ihnen dabei hilft, ins Spiel einzusteigen. Es besteht aus Pop-up-Nachrichten und aufleuchtenden Icons.

• Abenteuerkarte

Im gesamten Spiel erscheinen Tipps, wenn Sie mit dem Mauszeiger über ein Objekt fahren. Jeder Tooltipp besteht aus einem oder zwei Fenstern. Diese können Sie durchschalten, indem Sie mit der rechten Maustaste darauf klicken.

• Funktion des Rechtsklicks

Neben den normalen Tooltips können Sie auch auf alle interaktiven Elemente im Spiel rechtsklicken, um eine genaue Beschreibung des Objekts zu erhalten.

• Kampfkarte

Ein Rechtsklick auf eine Kreatur listet ihre vollständige Statistik auf, und ein zweites Fenster beschreibt alle Zauber und Wirkungen, die zu dieser Kreatur gehören.

• Schwebende Tipps

Wenn Ihr Held mit der Umgebung interagiert, erscheinen Icons und Tipps. Sie beschreiben kurz, welchen Einfluss das Ereignis auf den Status Ihres Helden hatte. Eine detaillierte Beschreibung wichtiger Ereignisse erscheint unter der Rohstoffe-Leiste.

• Banner

Während des Spiels werden die wichtigsten Ereignisse durch ein Banner angezeigt, das auf der Abenteuerkarte oben direkt unter der Rohstoffe-Leiste erscheint.

8

## Missionsziele

Zielvorgaben werden zu Beginn einer Mission gestellt, und es können auch während einer Mission welche dazukommen, nach Ereignissen oder in neuen Situationen. Sie müssen die Primärziele erreichen, um eine Mission zu erfüllen.

Jedes Ziel wird in einem Menü beschrieben, das Sie aufrufen können, indem Sie die

Schaltfläche "Szenario-Informationen" im Befehlskreis der Abenteuerkarte drücken.

## Haupt-Benutzeroberfläche

Klicken Sie auf die blauen Pfeile, um Teile der Benutzeroberfläche auszublenden oder wieder anzuzeigen. Wenn Sie über mehrere Helden verfügen, wird das Porträt des ausgewählten Helden gelb eingerahmt. Möchten Sie einen anderen Helden anwählen, klicken Sie auf sein Porträt.

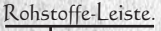

Minikarte. Sie zeigt die Landschaft der Karte und die Umrisse der Gebäude. Die Farbe eines Gebäudes zeigt an, wem es gehört (neutrale Gebäude sind weiß

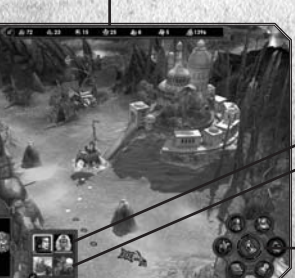

9

Helden-Icons. Helden-Icons.

*<u>Administrative</u>* 

Befehlskreis.

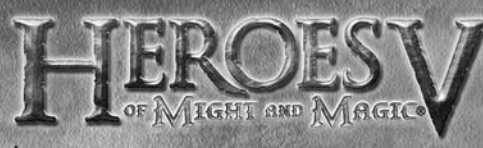

#### Befehlskreis

- Nächster Held: Wählen Sie den nächsten Helden und zentrieren Sie die Kamera auf ihn oder sie.
- Szenario-Informationen: Ruft den Bildschirm mit Missionszielen auf.
- Zwischen Untergrund und Oberfläche wechseln: Schaltet die Karte zwischen einem Blick in den Untergrund und auf die Oberfläche um.
- Ende der Runde: Beendet die aktuelle Runde. Wochentage werden im Radius der Schaltfläche hervorgehoben.
- Spieloptionen: Ruft den Bildschirm mit Spieloptionen auf. Von hier aus können Sie Spielstände speichern und laden, die Spiel- und Hardware-Konfigurationen ändern, ins Hauptmenü oder zum Betriebssystem zurückkehren.
- Zauber wirken: Öffnet das Zauberbuch des aktuellen Helden auf der Seite mit den verfügbaren Abenteuer-Zaubern.
- Held bewegen/graben: Lassen Sie den angewählten Helden auf einer festgelegten Route laufen. Wenn der Held sich nicht bewegt hat, erscheint das Graben-Icon, durch das der Held an der aktuellen Stelle nach der Träne von Asha sucht.

#### Reisen

#### Routen

Um die Route Ihres Helden festzulegen, klicken Sie auf den gewünschten Zielpunkt oder ein Objekt mit der linken Maustaste. Kann der Held den Zielpunkt erreichen, erscheint eine farbige gepunktete Linie entsprechend der Route der Fraktion des Helden. Bestätigen Sie den Zielpunkt, indem Sie nochmals auf die gleiche Stelle klicken.

Sie können auch den Helden losziehen lassen, ohne zuvor eine Route zu wählen. Doppelklicken Sie dazu auf den Zielpunkt.

Einige Ereignisse können Ihre geplante Route beeinflussen:

- Wird die kürzeste Route zum Zielpunkt von einem Feind blockiert, versucht das Spiel eine neue Route festzulegen, auf der die Gefahr umgangen wird.
- Ist der Zielpunkt außerhalb der Reichweite des Helden, wird die Linie jenseits der Reichweite grau dargestellt.
- Wird Ihr Zielpunkt oder die Route von einem Feind kontrolliert oder es gibt keine Ausweichmöglichkeit, wird die Route rot eingezeichnet.

#### Untergrund und Geschwindigkeit

Freie Felder und Straßen sind für einen Helden immer zugänglich. Felsiger Untergrund, Sümpfe, Dickicht, Lavaflüsse, Wälder, Flüsse usw. sind nicht passierbar. Flüsse können normalerweise durchwatet werden, wenn ein Pfad hinab zum Wasser führt. Tiefere Gewässer (Seen und Meere) können nur mit einem Schiff bereist werden. Um an oder von Bord zu gehen, müssen Sie einen passenden flachen Bereich ausmachen.

An Land hängt die Reisegeschwindigkeit (die Entfernung, die der Held und seine Armee an einem Tag bewältigen können) von vielen Faktoren ab:

- Beschaffenheit des Untergrunds: Befestigte Straßen ermöglichen eine hohe Reisegeschwindigkeit. In unbefestigten Gegenden hängt die Geschwindigkeit von der Herkunft des Helden und seiner Vertrautheit mit dem Terrain ab. Ist ein Gebiet dem Helden "fremd", dauert die Reise länger.
- Aktuelle Armee: Die Reisegeschwindigkeit des Helden hängt von der Geschwindigkeit der langsamsten Kreatur in seiner Armee ab.

### Kalender und Zeit

Zeit innerhalb des Spiels

Auf der Abenteuerkarte dauert eine Runde einen Tag lang. Wenn all Ihre Helden ihre Ziele erreicht oder ihre Bewegungspunkte verbraucht haben, ist Ihre Runde vorüber. Haben alle Spieler auf der Karte ihre Runden abgeschlossen, beginnt ein neuer Tag. Nach sieben Tagen beginnt eine neue Woche, und nach vier Wochen ein neuer Monat.

Das aktuelle Datum können Sie im Tooltipp sehen, der bei der "Ende der Runde"-Schaltfläche auf der Abenteuerkarte erscheint. Der Tag wird beendet, sobald Sie darauf klicken.

Wenn die jeweilige Woche beginnt, wird die Ausbildung der neuen Kreaturen in den Stadtgebäuden abgeschlossen, und Sie können eingezogen werden. Neue Kreaturen können auch in den Gebäuden auf der Karte angeheuert werden.

#### Woche des …

Zu Beginn einiger Wochen löst die Konstellation der Himmelskörper wichtige Ereignisse aus Dies hat zur Folge, dass neue Einheiten einer Kreaturenart zufällig auf der Abenteuerkarte erscheinen können, und ihre Anzahl in Städten wächst. In anderen Wochen entsteht ein zufälliger Bonus oder Schaden. Nur erfahrene Astrologen können diese Ereignisse vorhersagen …

### Rohstoffe

Die Rohstoffe-Leiste zeigt, wie viele Rohstoffe sich gerade in Ihrem Besitz befinden. Sie gehören Ihrem Königreich als Ganzes, d.h. wenn Sie eine Stadt oder einen Helden verlieren, behalten Sie immer alle Rohstoffe.

10

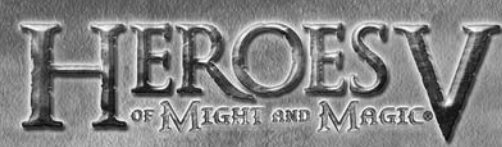

#### Rohstoffe sammeln

Es gibt sieben Arten Rohstoffe, die gesammelt werden können, indem Sie Minen auf der Abenteuerkarte einnehmen.

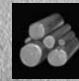

• Sägemühle: Holz

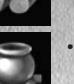

• Alchimistenlabor: Quecksilber

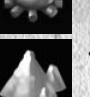

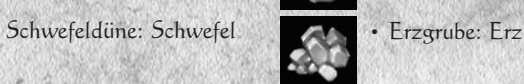

Goldmine: Gold

• Edelsteinteich: Edelsteine

• Kristallkaverne: Kristalle

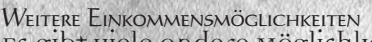

Es gibt viele andere Möglichkeiten, an Rohstoffe zu kommen.

- Stadtgebäude: Einige Stadtgebäude können Rohstoffe produzieren. Sie können auch den Marktplatz Ihrer Stadt dazu verwenden, Rohstoffe zu tauschen. Je mehr Marktplätze Sie besitzen, desto günstiger sind die Raten.
- Wöchentliche Rohstoffe: Gebäude wie Mühlen oder geheimnisvolle Gärten geben jede Woche dem Helden weitere Rohstoffe, der sie als erster aufgesucht hat.
- Einzelne Rohstoffe: Während Sie die Abenteuerkarte erforschen, finden Sie Truhen und Haufen von Rohstoffen, die Sie aufnehmen können.

Gold, Holz und Erz sind überall anzutreffende Rohstoffe. Quecksilber, Kristalle, Schwefel und Edelsteine sind seltene Rohstoffe, die benötigt werden, um magische Gilden zu gründen, andere magisch befähigte Gebäude zu bauen und mächtige Verbündete anzuheuern.

### Gebäude

Auf der Abenteuerkarte können Helden mit vielen Gebäuden interagieren. Einige können eingenommen werden. Wurde ein Gebäude eingenommen, trägt es das Zeichen des Helden. Wurde ein Objekt noch nicht eingenommen, erscheint ein Lichtstrahl darüber.

#### Städte

Das Erscheinungsbild einer Stadt lässt Sie sehen, wie weit sie entwickelt ist. Minen

Um eine Mine zu bewachen, können Sie eine oder mehr Einheiten dort postieren.

### Gebäude von Kreaturen

Diese Gebäude können eingenommen werden. Anders als Stadtgebäude entwickeln diese Gebäude keine Kreaturen, daher ist es ratsam, sie zu Beginn jeder Woche zu besuchen. Sind sie eingenommen worden, erhöhen diese Gebäude auch die Wachstumsrate dieser Kreaturenarten in den Städten, die dem Spieler gehören.

#### Garnisonen und Forts

Garnisonen sind militärische Gebäude, die wichtige Durchgänge auf der Karte bewachen. Sie können eine oder mehr Einheiten zur Wache in einer Garnison postieren.

Forts geben Ihnen die Möglichkeit, im Tausch gegen Geld einfache Kreaturen anzuheuern und auszubilden.

Die Bergfestung ist ein Spezialgebäude, das die Aufrüstung von Kreaturen ermöglicht, statt neue anzuheuern.

#### Beobachtung

Nachdem sie besucht worden sind, geben Aussichtsplattformen und Kartographen Ihnen die Fähigkeit, weite Entfernungen der Umgebung einzusehen.

Wöchentliches Einkommen

Dafür sorgen verschiedene Mühlen und Gärten. Sie bieten die Vorräte, die sie über die Woche gesammelt haben, dem ersten Helden an, der sie besucht.

## Neutrale Gebäude

Einige Gebäude gehören neutralen Kreaturen. Sie können nicht eingenommen werden, aber ein Held kann sie angreifen, die Wachen ausschalten und die Besitztümer des Gebäudes an sich nehmen oder seine Einwohner anheuern.

Magische Energie auffrischen

Magische Brunnen frischen die magische Energie eines Helden auf.

Begrenzter Bonus

Einige Gebäude und Orte, z.B. die Sammelflagge, verleihen dem sie aufsuchenden Helden einen zeitlich begrenzten Bonus beim Glück oder bei der **Moral** 

Fertigkeiten und Erfahrung eines Helden verbessern

Einige Gebäude können aufgesucht werden, um die Fertigkeiten Ihres Helden zu verbessern, neue Zauber und Befähigungen zu erlernen oder zusätzliche Erfahrung zu gewinnen.

#### Teleportation

Portal-Gebäude ermöglichen es den Helden, von einem Ort zum anderen auf der Karte zu teleportieren. Es gibt welche, die in beide Richtungen funktionieren, andere nur in eine.

Auf dem Meer verbinden Strudel unterschiedliche Kartenbereiche. Wenn Sie diese durchfahren, ertrinken bestimmte Kreaturen in Ihrer Armee.

Unterwelt-Portale und Leitern verbinden die Oberfläche und die unterirdischen Ebenen der Karte miteinander.

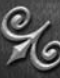

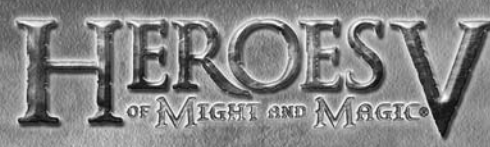

## Einzelne Objekte

Auf der Abenteuerkarte finden Sie Haufen von Rohstoffen und auch Artefakte und Truhen. Eine Truhe kann auf zwei Weisen verwendet werden: Zur Verbesserung der Finanzlage des Königreichs oder zur Erhöhung der Erfahrung des Helden, der sie gefunden hat. In Gewässern können Schiffswracks, Treibgut und schwimmende Truhen ebenso Rohstoffe und Geld beinhalten, aber sie können auch leer sein.

#### Auf der Suche nach der Tränevon Asha

Die Träne von Asha ist ein wichtiges Artefakt, das benötigt wird, um ein besonderes Gebäude in einer Ihrer Städte zu errichten. In den meisten Missionen ist dies keine Bedingung, doch es gibt Ihnen definitiv einen wesentlichen Vorteil bei Ihren Bemühungen, eine Mission zu gewinnen.

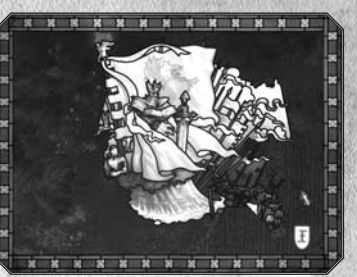

Bei der Suche nach der Träne von Asha enthüllen Sie auch die Puzzle-Karte, die Sie auf dem Missionsziele-Bildschirm sehen können. Ein weiterer Teil der Karte wird jedes Mal enthüllt, wenn Sie einen weiteren besonderen Obelisken aufsuchen. Als letztes wird der Teil sichtbar, der den genauen Ort der Träne von Asha anzeigt. Wenn Sie wissen, wo die Träne von Asha verborgen ist (genau oder ungefähr), können Sie versuchen, sie zu heben, indem Sie die "Graben"-Schaltfläche im Befehlskreis drücken. Graben dauert einen ganzen Tag, wodurch der Held an diesem Tag nichts anderes tun kann.

Besitzen Sie die Träne von Asha, bringen Sie sie in eine der Städte, die Sie befehligen. Wird der Held, der die Träne von Asha mit sich trägt, von einem Feind abgefangen und besiegt, verschwindet die Träne von Asha.

## GEGNERISCHE MÄCHTE

Die Hauptfeinde Ihres Helden sind die Helden, die zum Gegner gehören. Auf der Abenteuerkarte können Sie auch auf Gruppen neutraler Kreaturen stoßen. (Neutral bedeutet, dass sie zu keiner Fraktion gehören, aber ihre Gesinnung Ihnen gegenüber kann auch nicht neutral sein!) Einige Gebäude auf der Karte können auch von feindlichen oder neutralen Einheiten eingenommen werden. Möchten Sie selbst ein solches Gebäude besetzen, müssen sie seine Wächter bekämpfen.

#### Neutrale Einheiten

Die Gesinnung neutraler Einheiten gegenüber Ihrem Helden wird von vielen Faktoren beeinflusst.

Zunächst hängt ihre Gesinnung von der Stärke Ihrer Armee ab: Sind Ihre Kräfte minderwertig, werden Sie wahrscheinlich angegriffen. Sind die Kräfte beider Armeen ungefähr vergleichbar, könnten die neutralen Einheiten sich Ihnen gegen Bezahlung anschließen. Haben sie gegen Ihre Stärke keine Chance, werden sie fliehen oder anbieten, unter bestimmten Bedingungen ohne Bezahlung an Ihrer Seite zu kämpfen.

Wenn die neutralen Einheiten einen Fluchtversuch unternehmen, können Sie sie verfolgen und bekämpfen, um zusätzliche Erfahrung zu gewinnen, oder Sie lassen sie ziehen, um die Verschwendung von Zeit oder Truppen zu vermeiden. Dann gewinnen Sie aber auch weniger

Erfahrung. Sobald sie geflohen sind oder besiegt wurden, verschwinden die Einheiten von der Karte.

Die Wahrscheinlichkeit, dass Ihnen neutrale Einheiten beitreten, können Sie so erhöhen:

- Die Herkunft oder Fraktion des Helden und der Einheit sind identisch.
- In der Armee des Helden befinden sich schon Kreaturen der gleichen Art.
- Der Held verfügt über Diplomatie. Sie kann auch die Geldmenge verringern, die benötigt wird, um eine neutrale Einheit zum Einstieg in die Truppen des Helden zu bewegen.
- Der Held hat sich auf diese Kreaturenart spezialisiert.

Wenn eine neutrale Einheit dem Helden beitreten möchte, aber der Held für neue Einheiten keine Plätze mehr frei hat, erscheint der Armeewahl-Bildschirm. Hier können Sie entweder Einheiten des gleichen Typs kombinieren oder eine Einheit entlassen. Will eine neutrale Einheit gegen Bezahlung einsteigen, wird die verlangte Summe von den Rohstoffen abgezogen, sobald der Held mindestens eine Kreatur annimmt.

#### Die Stärke des Gegners einschätzen

Die Art der neutralen Einheit kann nicht sofort gesehen werden, aber ein Symbol gibt oft einen Hinweis, um welche Kreaturen es sich handelt. Der Tipp zeigt auch eine Schätzung, wie viele Kreaturen eine Einheit umfasst.

Feindliche Einheiten können Einkommensquellen oder Forts bewachen, die in Ihrem Weg sind.

Die Zusammensetzung und ungefähre Anzahl von Kreaturen in Gruppen kann in den Tipps zu den feindliche Helden, Forts und Städte gesehen werden.

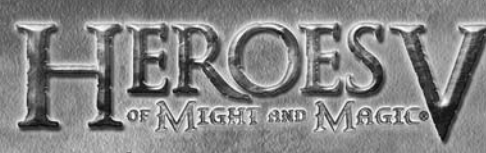

## Helden-Verwaltung

Um in die Helden-Verwaltungs-Bildschirme zu gelangen, doppelklicken Sie auf den Helden auf der Abenteuerkarte oder auf sein Porträt an anderen Stellen im Spiel. Es gibt fünf Kategorien im Verwaltungs-Bildschirm: Armee und Attributwerte, Inventar, Fertigkeit, Befähigungen und Biografie. Jede Kategorie kann über die Tabs am linken Rand der Helden-Verwaltungs-Benutzeroberfläche erreicht werden.

#### Befehlskreis

- Vorheriger/nächster Held: Wählen Sie den vorherigen/nächsten Helden an.
- Kreatur entlassen: Derzeitigen Helden entlassen. Ein entlassener Held verlässt Ihr Königreich mit seinen Artefakten und Kreaturen. Beachten Sie bitte, dass Helden in einigen Szenarien oder Kampagnen-Missionen nicht entlassen werden können.
- Kreatur-Info: Schauen Sie sich die Kreaturen an, die Sie in Ihre Armee aufgenommen haben.
- Schließen: Kehren Sie zum vorherigen Bildschirm zurück.

#### STUFEN UND ATTRIBUTE EINES HELDEN STUFENAUFSTIEG

Ihr Held bekommt Erfahrungspunkte für gewonnene Kämpfe, das Aufnehmen besonderer Objekte oder wenn er bestimmte Gebäude auf der Abenteuerkarte aufsucht. Das Ziel ist dabei, eine vorgegebene Menge an Erfahrungspunkten (1) zu erreichen und damit die nächsthöhere Stufe. Beim Hochstufen verbessert ein Held eine seiner Attribute. Sie können

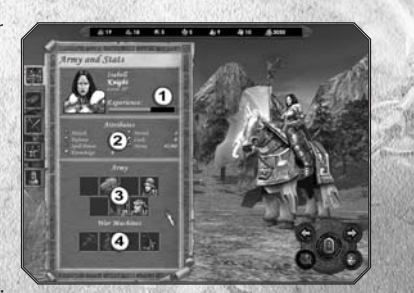

entweder eine neue Fertigkeit wählen, eine

vorhandene verbessern oder eine neue Befähigung erlernen.

ATTRIBUTE

- Es gibt vier Basis-Attribute (2), die Sie durch Hochstufen verbessern: • Angriff
- Verteidigung
- Zauberkraft
- Wissen

Die Fraktion des Helden legt seine stärksten Attribute fest. Wenn der Held eine Stufe aufsteigt, kann sein wichtigstes Attribut stärker werden, das zweitstärkste einen Zuwachs verzeichnen und ein oder zwei weitere Attribute ebenso ein wenig hinzugewinnen.

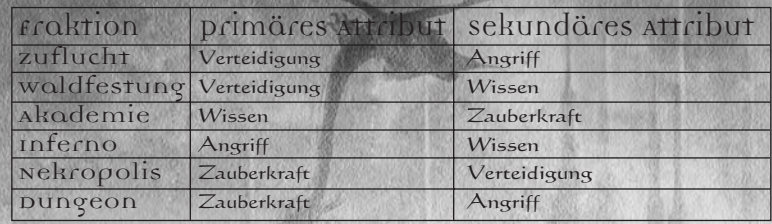

#### Armee des Helden (3)

Jeder Held muss mindestens über eine Einheit verfügen. Auf der Karte steht der Held für die gesamte Gruppe. Verlieren Sie im Kampf Ihre letzte Einheit, wird der Held für tot erklärt.

#### Kreaturen-Abteilungen

 Sie können bis zu sieben Abteilungen mit Kreaturen kommandieren. Eine Abteilung besteht aus einer Anzahl Kreaturen einer Art. In der Benutzeroberfläche des Spiels wird eine Abteilung als einzelnes Porträt oder Kreatur gezeigt. Die Anzahl der Kreaturen in einer Abteilung wird am Porträt oder bei der Kreatur angezeigt.

### Bewegen, Teilen und Zusammenziehen von Abteilungen

Auf den Haupt-Helden-Bildschirmen haben Sie sieben freie

Plätze zur Verfügung, die den sieben Abteilungen entsprechen, die Sie in Ihrer Armee aufnehmen können. In diesen Plätzen können Sie die Abteilungen bewegen, teilen und zusammenziehen.

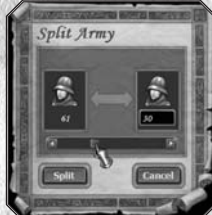

Um eine Abteilung zu bewegen, nehmen Sie diese mit dem Mauszeiger auf und ziehen sie von einem Platz zum anderen. Um eine Abteilung aufzuteilen, halten Sie die <Umschalt>- Taste gedrückt, klicken Sie auf die Abteilung, die sie aufteilen

möchten, und ziehen Sie sie auf einen neuen Platz. Wenn Sie

die <Umschalt>-Taste loslassen oder die Abteilung fallen lassen, erscheint die Benutzeroberfläche, um die Armee aufzuteilen.

Links wird der ursprüngliche Platz gezeigt, rechts ist das Ziel. Bewegen Sie den Schieberegler, um Einheiten zwischen beiden Abteilungen zu tauschen. Wenn Sie fertig sind, klicken Sie auf die "Teilen"-Schaltfläche.

Sie können einen leeren Platz als Ziel wählen oder einen Platz, der schon von einer Abteilung mit Kreaturen der gleichen Art besetzt wird. In diesem Fall können Sie Kreaturen zwischen beiden Abteilungen austauschen.

Um zwei Abteilungen zusammenzulegen, ziehen Sie eine davon einfach auf einen Platz, an dem sich schon eine andere befindet.

#### Kriegsgerät (4)

Anders als bei Abteilungen kann ein Held von jeder Art Kriegsgerät nur ein Exemplar besitzen:

- Balliste: Kriegsgerät, das Sachschaden anrichtet.
- Munitionswagen: Lagert Projektile und hebt die Schussbegrenzung für feuernde Einheiten auf.
- Erste-Hilfe-Zelt: Kann Kreaturen auf dem Schlachtfeld heilen.
- Katapult: Zerstört Stadtmauern. Alle Helden besitzen sie, aber nur, wenn sie eine vom Feind kontrollierte Stadt angreifen.

16

17

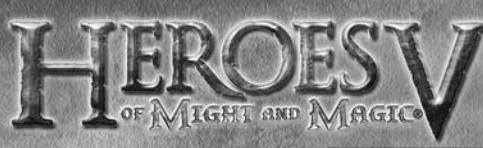

#### Inventar

Artefakte sind Objekte, die über eine besondere magische Kraft verfügen. Um ein Artefakt zu aktivieren, müssen Sie es am entsprechenden Körperteil anlegen (1). Ist ein Artefakt nicht angelegt, bleibt es inaktiv und erscheint in der Inventar-Leiste (2). Es gibt viele unterschiedliche Arten von Artefakten. Einige verbessern die Attribute Ihres Helden, andere lassen Sie besondere

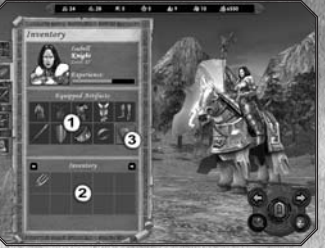

Zauber wirken und einige verbessern die spezielleren Befähigungen. Beachten Sie bitte, dass Schriftrollen mit Zaubern nur einige Male benutzt werden können.

Artefakte können auf der Abenteuerkarte gefunden werden, in Läden der Akademie oder Dungeon-Städten, auf dem Schwarzmarkt gekauft oder von besiegten feindlichen Helden erbeutet.

#### **ZAUBERBUCH**

Um Ihr Zauberbuch zu öffnen, klicken Sie auf die entsprechende Schaltfläche (3) auf dem Inventar-Bildschirm.

Es gibt vier Hauptschulen der Magie in "Heroes of Might & Magic V". Das Zauberbuch zeigt

die Zauber, die Ihnen bekannt sind, die Menge des

Mana (1), das Sie noch haben, um sie damit zu wirken. Im Zauberbuch können Sie auch blättern (2), um alle verfügbaren Zauber einzusehen. Aktive Zauber sind mit farbigen Icons im Buch gekennzeichnet, während die inaktiven Zauber ausgegraut sind. Inaktive Zauber sind welche, die Sie zwar erlernt haben, aber derzeit nicht wirken können – entweder weil Sie nicht genügend Zauberpunkte haben oder weil es kein entsprechendes Ziel für den Zauber gibt.

#### Reiter im Zauberbuch

- Kampfzauber: Zeigt alle Zauber an, die im Kampf eingesetzt werden können. Reisezauber: Diese Zauber können nur auf der Abenteuerkarte verwendet werden. - Spezialfähigkeiten: Diese Befähigungen unterscheiden sich von den normalen Zaubern insofern, dass sie ohne Aufwendungen gewirkt werden können.

- Destruktive Magie: Eine Schule, die darauf abzielt, feindlichen Kreaturen Schaden zuzufügen.

Lichtmagie: Die Zauber dieser Schule sollen die Truppen desjenigen unterstützen, der sie wirkt.

- Dunkelmagie: Diese Schule widmet sich der Dezimierung der feindlichen Truppen durch Flüche, Schwächung, Verlangsamung …

- Beschwörende Magie: In dieser Schule geht es um Illusionen, Beschwörungen und die Verwirrung des Feindes.

#### ZAUBEREI-SYSTEM

Es gibt fünf Zirkel (Stufen) der Zauberei. Die Zauber des ersten und zweiten Zirkels stehen allen Helden zur Verfügung. Um die fortgeschrittenen Zauber zu erlernen, muss der Held diese Fertigkeit in der entsprechenden Schule der Magie beherrschen. Der leichteste Weg, Zauber zu erlernen, ist, eine Stadt zu besuchen, in der eine Magiergilde residiert. Auch einige Gebäude auf der Abenteuerkarte ermöglichen Ihnen, neue Zauber zu wirken. Beachten Sie bitte, dass diese Gebäude und Gilden Ihnen nur die Zauber beibringen können, zu denen Sie befähigt sind. Reichen Ihre magischen Fertigkeiten nicht aus, können Sie sich keine Zauber der höheren Zirkel aneignen.

#### **FERTICKEITEN**

Fertigkeiten verbessern die Wirksamkeit eines Helden in bestimmten Bereichen. Ein Held kann sechs verschiedene Fertigkeiten beherrschen, wobei eine davon durch die Fraktion vorgegeben ist. Jede Fertigkeit kann auf drei Stufen entwickelt werden: einfach, geübt und meisterlich.

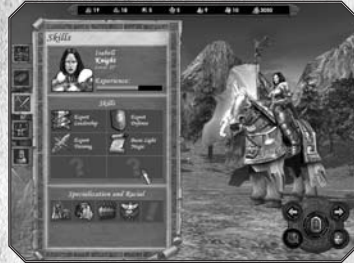

#### **BEFÄHIGUNGEN**

Befähigungen verbessern die Effizienz eines Helden auf spezielleren Gebieten. Um eine Befähigung zu erlangen, müssen Sie erst die zugrunde liegende Fertigkeit besitzen. Jede Fertigkeit ermöglicht Ihnen, bis zu drei Befähigungen zu meistern, je nach Stufe der Fertigkeit.

#### Besondere Fertigkeiten und Bonus

Einige Kombinationen von Fertigkeiten und Befähigungen schalten zusätzliche besondere Fertigkeiten frei. Jeder Held besitzt eine einzigartige Spezialfähigkeit, die aus seinem Hintergrund und seiner persönlichen Geschichte erwächst.

#### **BIOGRAFIE**

Die Biografie zeigt die persönliche Geschichte und die Spezialisierung Ihres Helden auf.

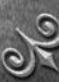

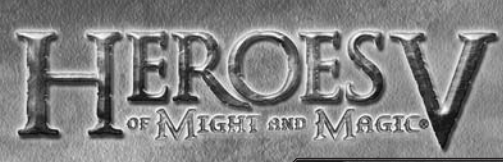

#### **HELDENTREFFEN**

Wenn sich zwei Helden des gleichen Trupps oder verbündete Trupps treffen, können Sie Objekte und Wissen austauschen. Um dies zu tun, klicken Sie auf der Abenteuerkarte auf den freundlich gesinnten Helden. Die Austausch-Oberfläche erscheint auf dem Bildschirm.

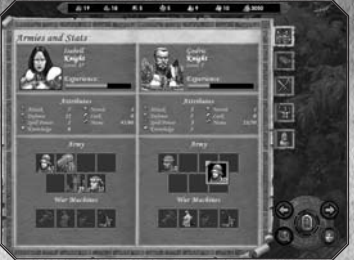

Wenn sich Helden des gleichen Trupps treffen, können Sie Einheiten, Kriegsgerät und Artefakte von einem Trupp zum anderen verschieben. Treffen Sie einen verbündeten Helden, können Sie ihm einige Truppen oder Artefakte überlassen.

Verfügt ein Held über die Befähigung, Zauber auszutauschen, wird das Wissen über Zauber automatisch gewechselt (wobei die Beschränkungen des Helden bei seiner Magiestufe und seinen Fertigkeiten bedacht wird).

## Stadt-Bildschirm

In den meisten Missionen dienen Städte als "Unterstützungsstellen" für Aufgaben, und die Verteidigung Ihrer Städte, während Sie selbst die Städte der Gegner einnehmen wollen, ist ein wichtiger Aspekt vieler Missionen. Sie beginnen die meisten Missionen mit den der Fraktion des Helden entsprechenden Städte. Natürlich steht eine Stadt einem freundlich gesinnten Helden offen, aber die Möglichkeiten, die sie bietet, sind für einen Helden einer fremden Fraktion eher eingeschränkt. So kann er bestimmte Gebäude, die zu einer Fraktion der Stadt gehören, nicht benutzen.

#### Eine Stadt betreten

Sie können eine Stadt betreten, indem Sie ihr Icon auf der Abenteuerkarte doppelklicken. Um die Stadt mit einem Helden zu betreten, wählen Sie den Helden und legen die Stadt als Zielpunkt fest.

Alle Gebäude in der Stadt sind interaktiv. Sie werden "hervorgehoben", wenn Sie den Mauszeiger darauf bewegen, und die Benutzeroberfläche eines Gebäudes wird aufgerufen, indem Sie darauf doppelklicken.

#### Stadtbildschirm

Am oberen Rand des Stadtbildschirms erscheint die Rohstoffe-Leiste (1). Direkt darunter (2) befindet sich der Name der Stadt.

Unten am Bildschirm zeigt eine doppelte Leiste die Garnison der Stadt im oberen Teil und die besuchende Armee im unteren Teil an.

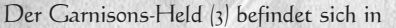

der Stadt. In der Garnison kommen Kreaturen an, wenn Sie neue Truppen anheuern. Dieser Held kümmert sich um die Verteidigung der Stadt, wenn ein Feind angreift (die Garnison kann die Stadt auch ohne Helden verteidigen, aber das ist weniger effizient).

Der besuchende Held (4) hält sich am Stadttor auf und kann von außen erreicht werden, z.B. kann er Truppen und Objekte mit Verbündeten von der Missionskarte austauschen und gegnerische Angriffe abwehren. Das bedeutet, dass Sie mit zwei Helden eine Stadt verteidigen können.

Helden können (von der Garnison zum Tor und zurück) mit ihren Truppen bewegt werden. Um dies zu tun, ziehen Sie das Porträt des Helden an den neuen Ort. Gibt es zwei Helden in der Stadt, tauschen sie ihre Plätze.

Die Plätze für Helden ermöglichen es ihnen, Truppen auszutauschen, indem Einheiten von der Garnison zur besuchenden Armee und zurück verschoben werden, so wie sie auch aufgeteilt, kombiniert und neu verteilt werden können. Um Artefakte und Kriegsgerät zu tauschen, benutzen Sie den Helden-Austausch-Bildschirm, der geöffnet werden kann, indem Sie auf eines der Heldenporträts doppelklicken.

#### Grundlegender Befehlskreis (5)

- Nächste/vorherige Stadt: Wählen Sie die nächste/vorherige Stadt in Ihrem Besitz an.
- Gebäude errichten: Ein neues Gebäude errichten.
- Kreaturen anwerben: Neue Kreaturen aufnehmen.
- Stadt-Info: Hier sehen Sie die grundlegenden Informationen der aktuellen Stadt.
- Kreaturen aufwerten: Heben Sie die Kreaturen der Stadt auf höhere Stufen. • Stadt verlassen: Zurück zur Abenteuerkarte.

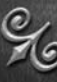

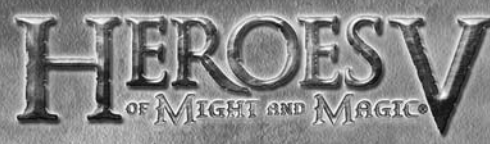

## Fortgeschrittener Befehlskreis (6)

- Taverne: Gehen Sie in die Taverne, um neue Helden anzuheuern, Gerüchte zu erfahren, Informationen über Ihre Feinde zu sammeln usw.
- Marktplatz: Hier können Sie Rohstoffe tauschen.
- Trainingsplatz: Heben Sie die Kreaturen der Stadt auf höhere Stufen.
- Magiergilde: Sehen Sie nach, welche Zauber der besuchende Held lemen kann.
- Werft: Kaufen Sie hier Schiffe.
- Schmiede: Kaufen Sie hier Kriegsgerät.
- Fraktions-Befähigungen: Zugriff auf besondere Gebäude. Dies kann nur von den in dieser Fraktion "eingeborenen" Helden genutzt werden.

#### **GEBÄUDE**

Die Möglichkeiten, die eine Stadt einem Helden eröffnet, hängt mit den Gebäuden darin zusammen. Wenn Sie die Errichtung neuer Gebäude und das Aufwerten der existierenden geschickt planen, erhöhen Sie die Chancen Ihres Helden, die ganze Mission zu gewinnen.

#### DOREPLATZ

Ohne dieses Gebäude kann eine Stadt nicht existieren. In der Stadthalle werden Steuern gesammelt, wodurch jeden Tag eine bestimmte Menge Gold zur Verfügung gestellt wird. Werten Sie das Gebäude auf, kommt es der ganzen Stadt zugute, erhöht das tägliche Einkommen und Ihre Befähigung, neue Gebäude zu bauen. Beachten Sie bitte, dass die höchstwertige Stadthalle, das Kapitol, nur in der Hauptstadt des Königreichs errichtet werden kann. Daher können Sie nur ein Kapitol haben, selbst wenn Sie mehrere Städte kommandieren.

#### **STADTMAUER**

Dies ist der wichtigste militärische Schutz der Stadt. Hier werden Truppen angeworben. Wird die Stadtmauer aufgerüstet, steigt die Schutzstärke der Befestigungsanlagen und die wöchentliche Geburtenrate der Kreaturen.

#### **MARKTPLATZ**

Dies ist der Ort, an dem Sie unterschiedliche Rohstoffe tauschen können. Märkte können nicht aufgewertet werden. Die Tauschrate hängt von der Anzahl der Märkte in Ihren Städten ab. Je mehr Märkte Sie besitzen, desto profitabler ist die Tauschrate für Sie. Direkt am Marktplatz können Sie ein Rohstoffe-Lagerhaus bauen, das für täglichen Gewinn einer Rohstoffart sorgt (in jeder Stadt eine andere). Der Markt besitzt auch eine Poststelle, über die Sie Rohstoffe zu Ihren Verbündeten schicken können.

#### **TAVERNE**

Hier können Sie neue Helden anwerben. Normalerweise befinden sich zwei verfügbare Helden in einer Taverne; neue Helden kommen zu Beginn jeder Woche in einer vorbei. Helden, die im Kampf besiegt wurden, geflohen sind oder ausgezahlt wurden, kehren in Tavernen zurück. Sie sind auch eine gute Informationsquelle: Verschiedene Gerüchte sammeln sich hier, und die Diebesgilde verrät Ihnen gegen gute Bezahlung gern interessante Informationen über Ihre Feinde. Wird ein Held angeworben, geht er zur Garnison der Stadt, weswegen Sie sicherstellen sollten, dass ein Platz in der Garnison frei ist. Die Einheiten-Leiste der Garnison muss den Einheiten des Helden genug Raum bieten.

#### **SCHMIEDE**

Herstellung und Verkauf von Kriegsgerät. Je nach der Fraktion der Stadt unterscheidet sich der Preis für Kriegsgerät. Nur ein besuchender Held kann Kriegsgerät kaufen.

#### WERET

Hier können Sie Schiffe kaufen. Dieses Gebäude kann nur gebaut werden, wenn sich die Stadt in Küstennähe befindet.

#### **MAGIERGILDE**

Ermöglicht einem besuchenden Helden, Zauber zu lernen. Die Stufe der Magiergilde (1 bis 5) legt fest, bis zu welchem Zirkel die angebotenen Zauber reichen. Das Lernen geschieht automatisch, wenn ein Held die Stadt besucht. Die Anzahl der Zauber eines Zirkels, die die Gilde kennt, ist begrenzt. Um die magische Befähigung der Helden zu erweitern, besuchen Sie mit ihnen andere Städte mit Magiergilden, und benutzen Sie die magischen Schreine, die auf der Missionskarte gezeigt werden. Einige Befähigungen ermöglichen es den Helden, Zauber auszutauschen, wenn Sie Verbündete treffen oder einen Blick auf Zauber werfen können, die ihre Feinde einsetzen. Für die Akademie-Fraktion ist die Magiergilde das Schlüsselgebäude, ohne das sich die Stadt nicht entwickeln kann.

#### Besonderes Bauwerk

Es kann gebaut werden, wenn Sie die Träne von Asha in die Stadt bringen.

#### Kreaturen-Bauwerke

Jede Fraktion verfügt über sieben Kreaturen-Arten, die einfach oder aufgewertet sind. Sobald es errichtet wurde, beginnt das Gebäude mit der Produktion einfacher Kreaturen einer bestimmten Art. Möchten Sie aufgewertete Kreaturen der gleichen Art anheuern, müssen Sie das Gebäude aufwerten (gleichzeitig werden Sie befähigt, auch die Kreaturen aufzuwerten, die schon in Ihrer Armee sind).

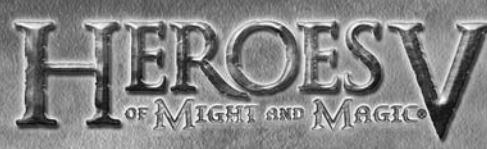

#### Fraktions-abhängige Gebäude

Diese Gebäudeklasse umfasst Gebäude, die benötigt werden, damit Helden ihre Fraktions-Fertigkeiten nutzen können, und andere besondere Gebäude, die sich völlig von denen anderer Fraktionen unterscheiden.

#### Stadtentwicklung

Klicken Sie in dem Hauptbildschirm der Stadt auf das "Gebäude errichten"-Icon, um das Baustufenfenster zu öffnen. Im Bauplan sehen Sie die Reihenfolge, in der Gebäude errichtet werden können. Im Kontext-Tippfenster werden eine

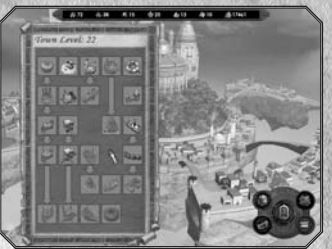

Gebäudebeschreibungen und die Baubedingungen aufgelistet. Wählen Sie ein Gebäude, erscheinen die benötigten

Rohstoffe jeweils unter der Rohstoffe-Leiste. Sie können pro Tag und Stadt nur je ein Gebäude bauen. Die Baustufe wird auf Basis der Gebäude in dieser Stadt berechnet.

#### **BEFEHLSKREIS**

- Kreaturen anwerben: Zum "Kreaturen anwerben"-Bildschirm.
- Ausgewähltes Gebäude bauen: Investieren Sie die nötige Menge Rohstoffe zum Bau des Gebäudes.
- Vollbild/vereinfachtes Bild: Einfache oder detailliere Ansicht des Bauplans. Die einfache Ansicht blendet Gebäude aus, die Sie derzeit nicht bauen können.
- Schließen: Zurück zum Stadt-Bildschirm.

#### **BAUSTUFENFENSTER**

Das Baustufenfenster zeigt den Status der Gebäude Ihrer Stadt an, darunter:

- Gebäude, die in der normalen Ansicht gezeigt werden, sind schon gebaut und können nicht weiter aufgewertet werden.
- Gebäude, die grün dargestellt werden, können sofort vervollständigt oder aufgewertet werden.
- Gebäude, die in Graustufen dargestellt werden, können nicht errichtet werden, weil eine oder mehrere Bedingungen zum Bau nicht erfüllt werden.
- Gebäude, die rot dargestellt werden, können nicht vervollständigt werden, weil Rohstoffe fehlen. Wählen Sie das Gebäude an, um zu erfahren, welche Rohstoffe fehlen.

#### Kreaturen anwerben

Klicken Sie in dem Hauptbildschirm der Stadt auf das "Anwerben"-Icon, um in die Kreaturen anwerben-Benutzeroberfläche zu gelangen. Hier sehen Sie, welche Kreaturen angeheuert werden können. Links sehen Sie, welches Gebäude die Einheiten produziert. Dann können Sie sich zwischen den einfachen (1) und aufgewerteten (2) Ausgaben jeder Kreatur

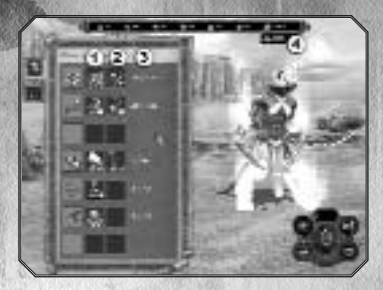

entscheiden. Die Zahlen (3) geben an: links, wie viele Kreaturen gerade verfügbar sind; rechts, ihre wöchentliche Wachstumsrate.

Wenn Sie eine Kreatur wählen, werden die benötigten Rohstoffe unter der Rohstoffe-Leiste angezeigt, jeweils unter dem entsprechenden Rohstoff. Befehlskreis

- Plus/Minus-Schaltflächen: Erhöhen/verringeren die Anzahl der gewählten Kreaturen um eins.
- Ausgewählte Kreaturen anwerben: Gewählte Einheiten kaufen. Angeworbene Kreaturen werden zu den Plätzen in der Garnison auf dem Haupt-Stadtbildschirm bewegt.
- Alle Kreaturen anwerben: Alle verfügbaren Kreaturen kaufen.
- Schließen: Zurück zum Haupt-Stadtbildschirm.

Wählen Sie die Kreaturen-Art, dann die Zahl der Kreaturen, die Sie anheuern möchten, indem Sie die Plus- und Minus-Schaltflächen verwenden und werben Sie schließlich die Kreaturen an, indem Sie die "Anwerben"-Schaltfläche in der rechten Leiste drücken.

#### Kreaturen-Info

Klicken Sie auf den zweiten Reiter der Kreaturen anwerben"-l eiste, um zur Kreaturen-Info zu gelangen. Sie können diesen Bildschirm auch aufrufen, indem Sie auf das Einheiten-Icon auf dem Haupt-Stadtbildschirm, Helden-Bildschirm oder der Initiative-Leiste im Kampfbildschirm doppelklicken. Die Kreaturenbeschreibung (1), Fähigkeiten (2) und die Status-Icons (3) (sowie Zauber, die im Kampf gesprochen werden) sind

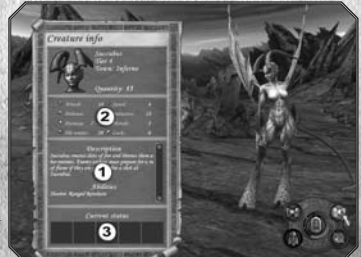

links dargestellt. Die Schaltflächen in der rechten unteren Ecke ermöglichen Ihnen, zwischen verschiedenen Helden umzuschalten, die aktuelle Einheit zu entlassen oder sie aufzuwerten. Einheiten können nur in Städten aufgewertet werden, und nur wenn sich in der Stadt ein besonderes Gebäude für das Training dieser Kreaturenart auf dieser Stufe befindet. Der Preis einer Aufwertung entspricht dem Preisunterschied zwischen zwei Kreaturenarten.

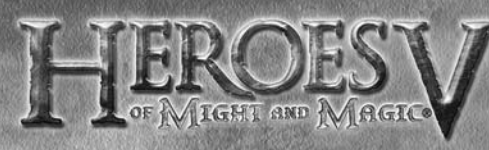

#### **BEFEHLSKREIS**

- Vorige/nächste Kreatur: Zeigt den vorherigen/nächsten Kreaturentyp in Ihrer Armee, in der Garnison oder den Produktionsstätten.
- Kreatur entlassen: Angewählte Kreatur entlassen.
- Kreatur aufwerten: Angewählte Kreatur aufwerten.
- Schließen: Zurück zum vorherigen Bildschirm.

#### Kreaturen aufwerten

Klicken Sie auf dem Hauptbildschirm der Stadt auf das "Trainingsplatz"-Icon, um das Ausbildungsfenster für Kreaturen zu öffnen. Die Ausbildungs-Leiste zeigt die verfügbaren Kreaturen. Die Pfeil-Schaltflächen unter jedem Kreaturenporträt informieren über den

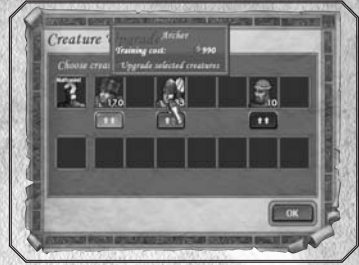

Zustand jeder Einheit:

- Rot: Kann nicht aufgewertet werden.
- Nicht genug Geld, Gebäude nicht verfügbar usw.
- Grün: Kann aufgewertet werden.
- Orange: Schon aufgewertet.
- Keine Schaltfläche: Diese Kreatur gehört einer anderen Fraktion an.

Der Preis für eine Aufwertung von Truppen entspricht dem Unterschied zwischen den Kosten, eine einfache und eine fortgeschrittene Kreatur anzuheuern und erscheint im Kontext-Tipp. Kreaturen können auch vom Kreaturen-Bildschirm aus aufgewertet werden.

#### KAMPF

Wenn Sie kämpfen, ist Ihr Ziel, die letzte Kreatur in der Armee des Feindes zu eliminieren, oder wenigstens so weit reichende Schäden anzurichten, dass die feindliche Armee zur Flucht gezwungen wird.

### Einen Kampf beginnen

Wenn Ihr Held das Feindesgebiet betritt (nachdem er einer roten Route gefolgt ist) oder ein Gebäude angreift, das der Feind bewacht, wechselt das Spiel in die taktische Phase. Nachdem Sie die Abteilungen arrangiert haben, beginnt der Kampf gegen den Feind nach bestimmten Regeln. Der Kampf muss mit dem Sieg auf der einen und Niederlage auf der anderen Seite enden. Der Held, der den Kampf verloren hat, kann sterben, fliehen oder Lösegeld zahlen. Der Gewinner erhält Erfahrung und die Artefakte des gefallenen Helden oder ein Lösegeld.

Taktische phase

Vor jedem Kampf haben Sie die Möglichkeit, Ihre Einheiten auf Ihrer Seite des Schlachtfelds aufzustellen. In dieser Phase erscheint die Armee-Leiste, die Ihre Reserven anzeigt: Ungenutzte Kreaturen werden normal dargestellt, und die Kreaturen, die sich schon auf dem Schlachtfeld befinden, sind ausgegraut.

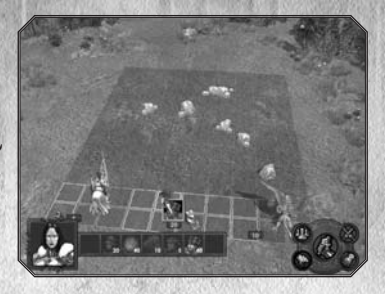

Um Abteilungen aufzustellen, nehmen und ziehen Sie diese einfach auf dem Schlachtfeld oder in der Armee-Leiste. Ihre Aufstellung wird vom Spiel gespeichert. Zu Beginn des nächsten Kampfes nehmen die Einheiten (bis auf die neu hinzugekommenen) die gleichen Positionen ein, es sei denn, eine Position wird von einem Hindernis blockiert. Beachten Sie bitte, dass Sie in dieser Phase die feindliche Armee nicht sehen können, selbst wenn sie schon aufgestellt wurde und im Schlachtfeld bereit ist. Die gegnerische Armee wird erst enthüllt, sobald der Kampf beginnt.

#### **BEFEHLSKREIS**

 $26$   $27$ 

- Kreaturen automatisch aufstellen: Alle Kreaturen werden automatisch auf dem Schlachtfeld aufgestellt.
- Schneller Kampf: Der Kampf wird automatisch von der KI geführt.
- Kampfoptionen: Einstellungen des Kampfmodus.
- Rückzug: Sie können entweder vom Schlachtfeld fliehen, Ihre Armee aufgeben oder sich dem Feind ergeben und ein Lösegeld zahlen, während Sie Ihre Abteilungen behalten.

• Kampf beginnen: Die Schlacht beginnt.

Tipp: Wenn Sie Ihre Einheiten aufstellen, legen Sie besonderen Wert auf die größeren Kreaturen, die vier Quadrate einnehmen und an den Boden gebunden sind. Sie sollten keine Hindernisse vor sich haben, denn sie sind nicht so beweglich. Platzieren Sie schießende Einheiten, nutzen Sie dabei den Vorteil von Hindernissen, um dem Feind die Annäherung zu erschweren.

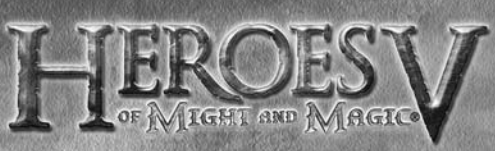

## Kampfbildschirm

Wenn eine Schlacht beginnt, erscheint der Kampfbildschirm, der die Arena zeigt, in der gekämpft wird. Hier wird die angreifende Armee auf der linken Seite gezeigt, sowie Ihr Held und Kriegsgerät, das Sie im Kampf einsetzen können. Unten am Bildschirm befindet sich die Initiative-Leiste (1), wobei die Kreatur, die als nächste gesteuert wird,

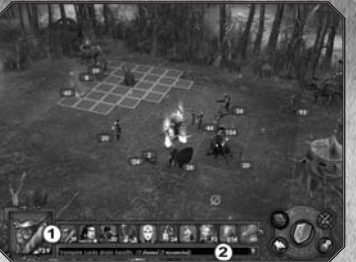

in dem großen Kasten am linken Ende dargestellt wird. Unter der Initiative-Leiste befindet sich das Kampf-Log-Fenster (2), in dem das Ergebnis der letzten Aktion oder das erwartete Ergebnis bei Wahl eines Ziels aufgeführt wird. Während eines Kampfes spielen Sie Ihre Abteilung in der Reihenfolge der Initiative-Leiste aus, von links nach rechts.

#### Befehlskreis

- Zauber wirken / Befähigung benutzen: Zeigt das Zauberbuch des Helden oder (wenn möglich) der Abteilung, wobei die Kampfzauber aufgeschlagen sind. Verfügt die Abteilung nur über eine Spezial-Befähigung, aktiviert sie diese Schaltfläche. Um einen Zauber oder die Verwendung einer Befähigung abzubrechen, drücken Sie die <Esc>-Taste.
- Kampfoptionen: Einstellungen des Kampfmodus.
- Fliehen/Kapitulieren: Sie können entweder vom Schlachtfeld fliehen, Ihre Armee aufgeben oder sich dem Feind ergeben und Lösegeld zahlen, wobei Sie die übrigen Einheiten behalten. Auf alle Fälle ist der Kampf verloren und der Held geht in eine Taverne, in der er wieder angeheuert werden kann. Sie können mit neutralen Einheiten und Wachen von Gebäuden kein Lösegeld aushandeln.
- Schneller Kampf: Wechselt in den automatischen Kampfmodus.
- Verteidigen: Damit nimmt die Abteilung eine Verteidigungsposition ein, ohne dass andere Befehle nötig wären. Ist Verteidigen aktiviert, erhöht sich der Verteidigungswert der Abteilung um 30%. Für Helden ist dieser Befehl so, als würden sie eine Runde auslassen, denn sie werden nie angegriffen.

## Initiative-Leiste

Alle Runden in der Kampfarena werden in einer bestimmten Reihenfolge ausgeführt, die Einheiten, Abteilungen, Kriegsgerät und die Helden selbst umfasst. Die Position der Abteilungen in der Reihenfolge wird vom Initiativ-Wert einer Kreatur bestimmt. Eine Kreatur mit einem hohen Initiativ-Wert kann sogar zwei Mal in der Initiative-Leiste auftauchen.

Doch die Reihenfolge wird sich im Laufe des Kampfes verändern. Der einfachste Fall kann eintreten, wenn eine Abteilung eliminiert wird und alle Plätze in der Reihe frei werden. Bestimmte Zauber können den Initiativ-Wert einer Abteilung ändern, wodurch sie sich nach vorn oder hinten in der Reihe bewegt. Die vom Zauber betroffene Abteilung bewegt sich dann entsprechend in der Leiste.

Schließlich kann eine Abteilung ihre Runde verpassen (ohne die Defensive einzunehmen, siehe unten), wodurch ihre Position in der Reihe um die Hälfte des üblichen Zyklus nach hinten verschoben wird.

Der Hintergrund eines Bildes entspricht der Farbe der Partei. Runden des Feindes werden von der KI durchgeführt. Ist eine Ihrer Abteilungen mit der Runde dran, wird der Kampf angehalten, um Ihre Aktion abzuwarten.

Wenn Sie Ihren Mauszeiger auf eine Kreatur bewegen, wird sie in der Liste und gleichzeitig auch in der Arena hervorgehoben.

#### Kampf-Verwaltung

Über das Schlachtfeld bewegen

 Wenn Ihre Abteilung dran ist, wird ein Feld von Quadraten hervorgehoben, das anzeigt, wohin sich die Abteilung bewegen kann. Klicken Sie auf eine dieser Stellen, bekommt die Abteilung den Marschbefehl dorthin. Hat sich eine Abteilung bewegt, kann sie in dieser Runde keine weiteren Aktionen ausführen.

Auf dem Schlachtfeld kann es unerreichbare Gebiete geben. Bodengebundene Kreaturen müssen diese Gebiete umgehen. Fliegende, schwebende oder teleportierende Kreaturen können sie überqueren, aber können nicht auf diesen Feldern verharren.

#### Nahkampf-Angriff

Dieser Befehl kann allen Kreaturen erteilt werden. Abteilungen führen ihn automatisch aus. Bewegen Sie den Mauszeiger auf eine feindliche Abteilung innerhalb der Reichweite der Einheit, erscheint der Angriffs-Mauszeiger. Diesen können Sie von unterschiedlichen Richtungen aus anwenden, je nach Ihrer aktuellen Reichweite. Auch das Feld, auf das sich die Abteilung bewegt, wird hervorgehoben.

Kriegsgerät, das sich am Rand der Kampfarena befindet, kann auch im Nahkampf angegriffen werden.

#### **SCHUSSANGRIFF**

Dieser Befehl kann nur Abteilungen mit Einheiten erteilt werden, die Fernangriffe ausführen können. Die Abteilung muss Munition haben, wenn sie schießen soll. Bewegen Sie den Mauszeiger auf eine feindliche Abteilung, erscheint der Schießen-Mauszeiger (ein Pfeil).

Beim Schießen ist die Reichweite wichtig: Ist die Entfernung zum Ziel größer als die halbe Arenagröße, wird ein gezielter Schuss unmöglich. Ungenaues Schießen (angezeigt durch einen zerbrochenen Pfeil) fügt etwa die Hälfte des normalen Schadens zu.

Eine Abteilung kann keine Fernwaffe einsetzen, wenn sich der Feind direkt daneben befindet. Sie können dann nur einen Nahkampf-Angriff ausführen oder sich wegbewegen, aber dadurch verlieren Sie eine Runde.

Sie können einen Nahkampf-Angriff erzwingen, indem Sie <Strg> gedrückt halten, während Sie auf ein feindliches Ziel klicken, vorausgesetzt, es ist innerhalb der Reichweite.

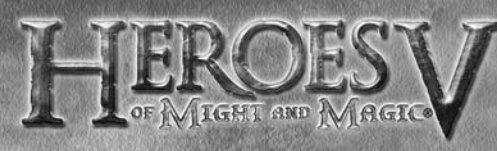

#### VERTEIDIGEN

Manchmal möchten Sie vielleicht eine Runde auslassen und zu einem besseren Zeitpunkt angreifen. In diesem Fall können Sie die <Leertaste> drücken oder die "Verteidigen"-Schaltfläche klicken, um der Abteilung zu befehlen, die Stellung zu halten. Dadurch erhält sie einen Bonus von 30% beim Verteidigungs-Wert. Sie können eine Abteilung auch warten lassen, ohne dass sie sich verteidigt, indem Sie die <W>-Taste drücken. Die Runde der Abteilung wird für die Hälfte des normalen Zyklus verschoben.

#### ZAUBER WIRKEN

Helden und einige Kreaturen können im Kampf Zauber wirken. Um dies zu tun, klicken Sie auf die "Zauber wirken / Befähigung benutzen"-Schaltfläche. Das Zauberbuch wird geöffnet, woraufhin Sie einen Zauber wählen können. Haben Sie dies getan, schließt sich das Buch und der Zauber wird gesprochen. Je nach Zauber kommt es zu einem von drei Ereignissen:

- Der Zauber benötigt kein Ziel und wird automatisch aktiv. Dies umfasst Massen-Zauber, die alle Abteilungen auf dem Schlachtfeld betreffen.
- Sie müssen eine Zielkreatur festlegen, feindlich oder freundlich. Um dies zu tun, bewegen Sie den Mauszeiger auf das Ziel. Ist es ein gültiges Ziel für diesen Zauber, erscheint der Magie-Mauszeiger.
- Sie müssen einen Zielort festlegen. In diesem Fall erscheint der Angriffs-Mauszeiger über allen gültigen Orten. Die angepeilte(n) Stelle(n) und Kreatur(en) werden hervorgehoben. Handelt es sich um einen Bereichs-Angriff, bedenken Sie bitte, dass alle Abteilungen in diesem Bereich Schaden erleiden, egal, zu welcher Partei sie gehören.

Klicken Sie, um Ihre Auswahl zu bestätigen. Um das Wirken des Zaubers abzubrechen, drücken Sie die <Esc>-Taste und der Mauszeiger nimmt wieder seine normale Form an.

Einheiten, die über Zauber verfügen, tragen Nummern mit einem farbigen Hintergrund. Sie können in einem zweiten Fenster des Kontext-Tipps oder im Kreaturen-Bildschirm die Zauber sehen, die auf die Einheit gewirkt wurden. Ein grüner Hintergrund signalisiert einen nützlichen Effekt auf die Kreatur, ein roter einen schädlichen. Purpur zeigt an, dass ein Effekt beide Wirkungen hat.

### Spezial-Befähigung einsetzen

Dieser Befehl ist nur für Helden und Kreaturen möglich, die eine Spezial-Befähigung haben. Klicken Sie auf "Zauber wirken / Befähigung benutzen", um eine Spezial-Befähigung zu wählen und nutzen.

Eine Spezial-Befähigung kann automatisch ausgelöst werden, nachdem Sie aktiviert wurde oder wenn Sie sie für ein bestimmtes Ziel oder zur Wahl eines Zaubers benötigen. Um die Benutzung einer Spezial-Fähigkeit abzubrechen, führen Sie einen Rechtsklick aus oder drücken Sie die <Esc>-Taste.

Beachten Sie bitte, dass fast alle Kreaturen eine oder mehrere Spezial-Befähigungen haben. Die meisten von ihnen funktionieren automatisch, was bedeutet, dass die Kreatur sie immer einsetzt, wenn sie eine benötigt. Sie können die Befähigungen

30

von Kreaturen überprüfen, indem Sie den Kreaturen-Bildschirm öffnen.

### Helden-Aktionen

Während Ihrer Runde kann ein Held vier Aktionsarten durchführen:

- Einen Feind mit seinem Standardangriff attackieren, indem eine feindliche Abteilung auf dem Schlachtfeld anvisiert wird, wie beim Schussangriff.
- Eine Spezial-Befähigung einsetzen, indem diese aus dem Zauberbuch gewählt wird.
- Einen Zauber aus dem Zauberbuch wirken.
- Die Runde auslassen, indem Verteidigen gewählt wird oder die "Warten"-Schaltfläche gedrückt wird.

#### Kriegsgerät verwalten

Als Regel gilt, dass "aktives" Kriegsgerät (Erste-Hilfe-Zelte und Ballisten) unabhängig funktionieren und ihre Ziele automatisch wählen. Doch ein Held mit der entsprechenden Befähigung kann ihnen Befehle erteilen.

#### **GEGENANGRIFF**

Die meisten Kreaturen haben die Befähigung, automatisch eine Gegenattacke durchzuführen, wenn sie von einem Feind angegriffen wurden. Als Regel gilt, dass ein Gegenangriff nur ein Mal innerhalb einer Runde einer Abteilung durchgeführt werden kann. Gegenangriffe sind nur im Nahkampf möglich. Es gibt viele Ausnahmen dieser Regel, was an den Spezial-Befähigungen der Kreaturen liegt.

#### Regeln für Schaden und Heilung

Der gesamte Schaden, der durch einen Angriff erlitten wird, ist die Summe der Schäden, den alle Kreaturen der angreifenden Abteilung ausgelöst haben. Normalerweise wird der angerichtete Schaden zufällig in dem Bereich festgelegt, in dem eine Kreatur Schaden nehmen kann. Der Schaden, den eine Abteilung erleidet, entspricht dieser Zahl multipliziert mit der Anzahl der Kreaturen in der Abteilung. Der Angriffswert einer Einheit erhöht den Schaden und der Verteidigungswert des Ziels verringert den Schaden.

Der Schaden wird dem Ziel nach dem folgenden Prinzip zugefügt: Wenn der angerichtete Schaden höher ist als die Lebenspunkte der ersten Kreatur, stirbt die Kreatur, die den Schaden erleidet, und die übrigen Schadenspunkte landen bei der nächsten Kreatur usw.

Letztlich wird entweder die ganze Abteilung ausgelöscht oder eine Kreatur, die den Schaden hinnimmt, hat mehr Lebenspunkte als Schaden angerichtet wird und überlebt verwundet. Die Lebenspunkte der Kreatur erscheinen als Kontext-Tipp der Abteilung.

Das geschätzte Ergebnis eines Angriffs wird im Log-Fenster unter der Initiative-Leiste gezeigt. Dabei wird der Angriff der Einheit, die Verteidigung des Ziels und die verschiedenen Befähigungen der Kreaturen und Helden, die zu 100% eingesetzt werden, berücksichtigt. Eine Befähigung, deren Einsatz weniger als 100% sicher ist (wie Glück), wird nicht in der Schätzung berücksichtigt.

Wird eine Abteilung geheilt, geschieht dies zunächst mit der ersten Kreatur, wenn danach noch Heilungs-Befähigung oder magische Kraft übrig ist und der Heilzauber oder die Befähigung es ermöglicht, wird eine getötete Kreatur wiedererweckt und geheilt usw. Die Gesamtzahl der Kreaturen nach der Heilung kann nicht größer sein als die originale Stärke der Abteilung. Die Regeln für die Befähigung bestimmter Kreaturen, ihre Lebensenergie durch Lebensentzug und Auferstehungs-Zauber aufzufrischen, sind identisch.

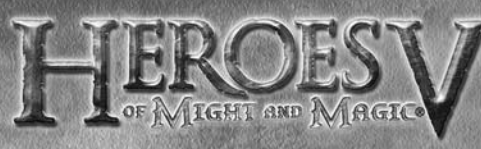

#### Glück und Moral

Das vorhandene Glück legt die Wahrscheinlichkeit fest, doppelten Schaden am Ziel auszulösen. Der voreingestellte Wert für Glück ist Null, was bedeutet, dass Sie niemals doppelten Schaden landen. Die Wahrscheinlichkeit kann erhöht werden, wenn der Held die Fertigkeit Glück besitzt. Glück beeinflusst die Kreaturen, die der Held kontrolliert, aber nicht den Helden selbst.

Glück kann auch negative Folgen haben. In diesem Fall landen einige Angriffe der Einheiten nur die Hälfte des üblichen Schadens. Wenn in der Kampfarena das Glück eine Rolle spielt, äußert sich das in Form eines Regenbogens über einer Kreatur.

Der Moral-Wert legt die Chancen einer Abteilung fest, mehrere Runden zu ziehen oder welche auszulassen, je nach dem aktuellen Initiativ-Wert. Der voreingestellte Wert für Moral ist Null, was bedeutet, dass die Runden nie öfter vorkommen oder übersprungen werden können.

Die Moral einer Abteilung kann durch die Führungskraft-Fertigkeit des Helden beeinflusst werden und durch die Zusammensetzung der Armee. Haben Armeen nur Abteilungen der gleichen Fraktion, wie auch die, die von einem Helden der gleichen Fraktion kommandiert werden, steigt ihre Moral. "Fremde" Abteilungen in der Armee oder ein "fremder" Held, der sie kommandiert, lassen die Moral sinken.

Eine niedrige Moral bedeutet, dass die Abteilung vielleicht keine Aktionen durchführt und sich für einen halben Zyklus verspätet. Dies wird durch eine Vogel-ähnliche, schwarze Gestalt über der Kreatur angezeigt.

Eine hohe Moral bedeutet, dass eine Abteilung nach ihrer Runde vielleicht nur einen halben Zyklus warten muss. Dieser Effekt wird durch eine Vogelähnliche, goldene Gestalt über der Kreatur angezeigt.

## **MEHRSPIELER**

Im digitalen Handbuch, das mit dem Spiel geliefert wird, und in der Datei readme.txt erfahren Sie Details. Wenn Sie die neusten Informationen über unterstützte Modi, Spiel-Server und neue Karten erfahren möchten, besuchen Sie bitte die offiziellen Webseiten des Spiels (Links zu den entsprechenden Seiten finden Sie im Start-Menü von Windows im Programmeintrag des Spiels).<br>MEHrSPIELEr-MENÜ

Klicken Sie im Hauptmenü auf "Mehrspieler", um ins Mehrspieler-Menü zu gelangen.

Hier können Sie den Spielmodus wählen: Hot Seat, Lokales Netzwerk oder Ubi.com, oder Sie laden eine gespeicherte Mehrspieler-Partie.

• Im "Hot Seat"-Modus spielen die Teilnehmer eine Partie auf einem einzelnen Computer.

• Ein LAN-Spiel ermöglicht Ihnen eine Mehrspieler-Partie über ein lokales Netzwerk.

• Ein Ubi.com-Spiel lässt Sie eine Mehrspieler-Partie über das Internet

#### Hot Seat

Bis zu vier Spieler können in diesem Modus spielen. Der Spielauswahl-Bildschirm ist ähnlich wie der, in dem Einzelspieler-Einzelszenarien gewählt werden. Der Unterschied besteht darin, dass nur Mehrspieler-Karten gezeigt werden.

Wählen Sie eine Karte und stellen Sie die Optionen ein. Klicken Sie auf "Erstellen", um den Bildschirm

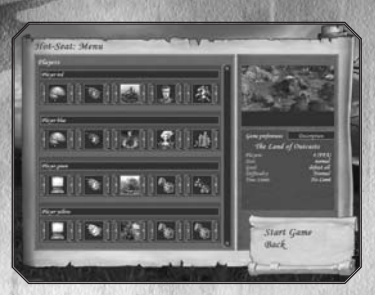

aufzurufen, in dem Sie die Seite wählen und Anfangsbedingungen festlegen. Klicken Sie auf "Laden", um ein älteres Spiel zu laden und weiterzuspielen.

Alle Spieler müssen ihre Nummer, Flaggenfarbe und Startbedingungen wählen (Fraktion, Held zu Beginn und Rohstoffe – wenn es das Szenario erlaubt). Voreingestellt ist, dass die Startparameter zufällig gewählt werden (Würfel-Icon). Blenden Sie unbenutzte Zeilen aus (Schloss-Icon) oder weisen Sie Spielern die KI zu (Computer-Icon). Danach können Sie das Spiel beginnen.

Informationen über den derzeitigen Spieler werden im Informations-Fenster im oberen Teil des Bildschirms angezeigt. Jeder menschliche Spieler kann jederzeit das Spiel beenden und aufgeben. Das Spiel läuft so lange, bis nur ein Spieler übrig oder die Mission erfüllt ist.

## $LAN-SQ$ <sub>Iel</sub>

Einem Spiel beitretenAuf diesem Bildschirm werden die verfügbaren LAN-Server gesucht und die Liste der verfügbaren Spiel-Sessions gezeigt. Dazu gehören die aktiven Spiele (diejenigen, die schon laufen) und offenen Spiele. Wählen Sie ein Spiel und klicken Sie auf "Einsteigen" (ggf. müssen Sie noch ein Passwort eingeben). Sie kommen in den Spiel-Raum.

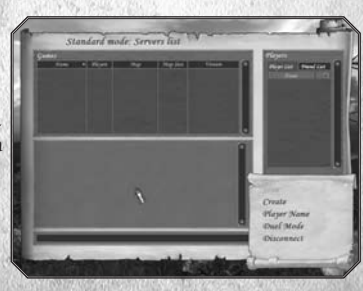

#### Ein Spiel erstellen

Im gleichen Bildschirm wählen Sie den Spieltyp (Standard-Modus – Spiel auf einer Missionskarte, oder Duell-Modus – ein Duell). Klicken Sie auf "Erstellen", um zur Spielerstellungs-Leiste zu kommen.

#### Mit anderen Spielern chatten

Das rechte Fenster zeigt die Spielerliste im LAN. Sie können beliebige Spieler in Ihre Freundesliste bewegen, um privat mit ihnen zu chatten. Der untere Teil des Bildschirms ermöglicht Ihnen, Nachrichten mit anderen Spielern auszutauschen. Um eine Nachricht abzuschicken, tippen Sie Text in die Textbox und drücken Sie die <Enter>-Taste. Um eine private Nachricht zuschicken, wählen Sie Empfänger in Ihrer Freundesliste.

astragen.

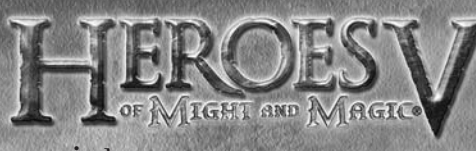

## Ubi.com-Spiel

Die Regeln für ein Spiel über Ubi.com entsprechen denen des LAN-Spiels. Sie müssen registriert sein, um ein Ubi.com-Spiel durchführen zu können. Klicken Sie auf "Konto" in der Benutzeroberfläche des Mehrspiel-Spiels, um Ihren Internet-Browser zu öffnen und zur Registrierungs-Seite zu kommen. Geben Sie Ihren Login-Namen, ein Passwort und Ihre eMail-Adresse ein (für den Fall, dass Sie Ihr Passwort vergessen). Nach der Registrierung können Sie zur Spiel-Benutzeroberfläche zurückkehren, wo Sie Ihren Login-Namen und Ihr Passwort eingeben und dann ein Spiel wählen können.

#### Modi beim Ubi.com-Spiel Beim Ubi.com-Spiel sind drei Spielmodi

möglich:

- Training: Die Ergebnisse Ihres Spiels werden auf Ubi.com nicht eingerechnet.
- Bewertung: Die Ergebnisse des Spiels beeinflussen Ihre Wertung auf Ubi.com.
- Duell: Sie kommen direkt in den Duell-Modus des Spiels.

## Kanäle

Kanäle ermöglichen es dem Spieler, die Spiele zu wählen, die er bevorzugt. Jederzeit sind mindestens drei Kanäle auf dem Server verfügbar. Weitere Kanäle können für Spieler erstellt werden, die andere Sprachen sprechen, um besondere Communities zu unterstützen usw.

#### Lobby

Nachdem Sie einen Kanal gewählt haben, kommen Sie in die Lobby, in der Sie die Liste der Spieler sehen, die Liste der derzeitigen Spiele (offene und geschlossene Sessions) und mit anderen Spielern chatten können. Sie können Ihre eigene Freundesliste erstellen und zwischen einem Chat mit allen Spielern des Kanals und Chat nur mit Freunden wechseln. Sie können auch in offene Spiel-Sessions einsteigen (z.B. Spiele, in denen noch ein Platz frei ist) oder ein eigenes Spiel erstellen.

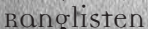

Ubi.com pflegt eine allgemeine Liste mit den Punktzahlen aller Spieler (Rangliste). Das Profil jedes Spielers, der mindestens ein Mal an einem gewerteten Spiel teilgenommen hat, wird auf dem Hauptserver gespeichert. Die Profile umfassen Daten über die Wertung des Spielers, die Anzahl seiner Siege und Niederlagen für jede Fraktion, seine bevorzugte Fraktion, die Spielzeit usw. Die Wertung wird auf der Anzahl der Siege und Niederlagen berechnet, wobei die Konto-Unterschiede zwischen den Bewertungen der Gegner beachtet werden.

Je nach ihrer Wertung können Spieler ein Bild wählen, das sie repräsentiert – ein Bild einer Kreatur oder eines Helden ihrer favorisierten Fraktion. Beispielsweise kann ein Anfänger das Bild eines Bauern oder eines Skeletts wählen. Trainingsspiele und Duelle werden nicht in die Wertung einbezogen.

## Stabilität der Verbindung

Wenn Ihre Verbindung zu einem Server während eines Duells unterbrochen wird, zählt das als Niederlage. "Verschwindet" einer der Spieler während der Partie von der Karte, wird das Spiel für bis zu 10 Minuten angehalten. Danach wird davon ausgegangen, dass der Spieler die Partie verloren hat. Jeder Spieler kann nicht mehr als drei Mal während des Spiels die Verbindung zum Hauptserver unterbrechen und wiederherstellen.

## Ein Mehrspieler-Spiel erstellen

Wenn Sie ein Mehrspieler-Spiel auf Ubi.com oder im LAN erstellen, stehen Ihnen viele Optionen zur Verfügung. Nachdem Sie auf die "Erstellen"-Schaltfläche geklickt haben, kommen Sie zum Spiel erstellen-Bildschirm.

### Mehrspieler-Missionstypen

Es gibt zwei Spieltypen für erfolgreich absolvierte Missionen: Jeder Spieler gegen alle anderen und Teamspiel, in dem die Spieler Allianzen bilden können. Der Spieler, der die Karte erstellt hat, legt fest, welcher Spieltyp verwendet wird (Spieler-Spalte). Im Teamspiel werden Allianzen vor dem Spielstart geschmiedet und können nicht während der Partie verändert werden. Alle Teammitglieder haben die gleiche Sichtweite auf der Karte und können über die Post-Benutzeroberfläche Rohstoffe tauschen.

## Mehrspieler-Spielauswahl

Dieser Bildschirm entspricht dem für die Wahl der Einzelspieler-Einzelszenarien. Der Unterschied besteht darin, dass nur Mehrspieler-Karten gezeigt werden und dass weitere Optionen zur Verfügung stehen.

- Name: Der Name des neuen Spiels wird in der Liste der Spielsitzungen angezeigt.
- Gesichertes Spiel: Der Zugriff auf das
- 
- Spiel kann mit einem Passwort (das Feld darunter) geschützt werden. • Geist-Modus: Aktiviert den Geist-Modus (Sie können als "Geist" die Missionskarte erforschen, während der Gegner seine Runde durchführt, Details siehe unten).
- Schneller Kampf: Alle Kämpfe werden automatisch ausgefochten und nur das Ergebnis wird angezeigt.
- Zeitdruck: Ermöglicht Echtzeit-Kämpfe (mit einer Zeitbegrenzung für die Runden der Abteilungen).
- Zeitlimit: Zeitbegrenzung für Runden (von 1 bis zu 45 Minuten oder ohne Begrenzung).
- Schwierigkeit: Stellt die Schwierigkeit einer Mission ein (Normal, Schwer oder Heroisch).

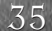

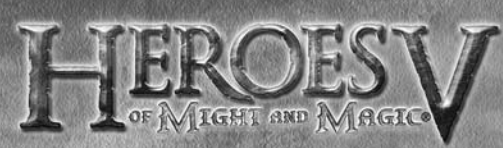

• Animations-Geschwindigkeit: Erhöht die Ablaufgeschwindigkeit der Animationen, um den Spielablauf zu beschleunigen.

Wenn alle Optionen eingestellt sind, klicken Sie auf "Erstellen", um zur Spiel-Lobby-Leiste zu kommen.

#### Spiel-Lobby

Auf diesem Bildschirm können die Spieler ihre Zahl, Flagggenfarbe, Fraktion, Held zu Spielbeginn und Boni wählen.

Benutzen Sie die Pfeile an beiden Seiten jedes Icons, um Ihre Wahl zu treffen. Erscheint ein Würfel-Icon, bedeutet dies, dass die Zufallsauswahl aktiv ist.

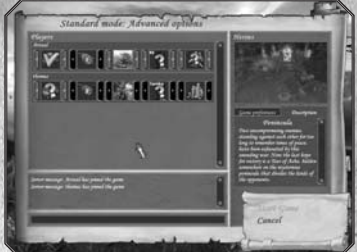

Schließen Sie leere Zeilen (Schloss-Icon) oder weisen Sie Spielern die KI zu

(Computer-Icon). Die Spieler können über den unteren Teil des Bildschirms Nachrichten austauschen. Wenn alle Spieler bestätigen, dass sie startklar sind (indem Sie auf die "Spiel beginnen"-Schaltfläche klicken), beginnt die Partie.

Während des Spiels können die Spieler miteinander chatten (Nachrichten werden im linken Teil des Bildschirms transparent angezeigt). Um eine Textbox aufzurufen und Ihre Nachricht einzugeben, drücken Sie die <Leertaste>, um eine Nachricht abzuschicken die <Enter>-Taste, um Ihre Nachricht zu löschen ohne sie zu senden oder um das Fenster zu schließen die <Esc>-Taste.

### Spezielle Mehrspieler-Modi Duell-Modus

Um eine Duell-Session zu erstellen, wählen Sie Duell-Modus in der Spieleliste-Leiste. Klicken Sie auf "Erstellen" und geben Sie den Namen ein

(und ein Passwort, wenn Sie möchten), den das Spiel tragen soll.

Danach kommen Sie in die Lobby, in der Sie Ihren Helden wählen können (in den Kontext-Tooltips werden die Armeen der Helden beschrieben). Wählen Sie den Arena-Typ und setzen Sie eine Zeitbegrenzung fest. Im unteren Teil des Bildschirms können Sie mit anderen Spielern Nachrichten austauschen. Das Spiel beginnt, wenn beide Spieler bereit sind. Sie können gegen einen KI-Gegner kein Duell-Spiel bestreiten.

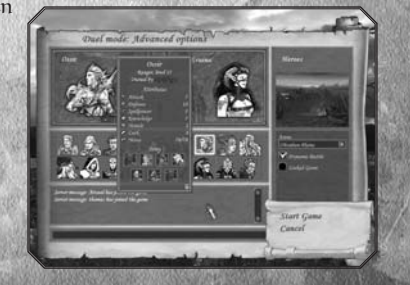

Um einer Duell-Modus-Session beizutreten, wählen Sie Duell-Modus in der Spieleliste-Leiste, wählen Sie das Spiel, dem Sie beitreten möchten, und klicken Sie auf "Einsteigen"

#### Geist-Modus

Der Geist-Modus bringt Sie in eine andere Realität – eine Ebene, die parallel zur normalen Spielwelt existiert, in der die Mission gerade stattfindet. Dieser Modus steht nur in Mehrspieler-Partien und nur menschlichen Spielern zur Verfügung (KI-Gegner können diesen Modus nicht nutzen). Im Geist-Modus können Sie immer noch bestimmte Aktionen auf der Missionskarte durchführen – während andere menschliche Mitspieler ihre Runden in der normalen Welt durchführen.

Zu Beginn einer Mission erhält jeder Spieler einen Geist seiner Fraktion. Sie können über mehr Geister verfügen, wenn Sie besondere Objekte (Seelensteine) in der Missionskarte der normalen Welt finden. Jeder Spieler kann bis zu acht Geister haben. Die Geister können erkunden, Minen, neutrale Monster und feindliche Helden beeinflussen und Ihre Einheiten vor feindlichen Geistern beschützen. Zu Beginn einer Runde des Spielers erhalten alle Geister, die dem Gegner gehören, ein wenig Energie. Die Menge der Energie ist davon abhängig, wie lange der Spieler bei der vorherigen Runde gebraucht hat. Geister verwenden die Energie, um sich umher zu bewegen und ihre Fertigkeiten zu entwickeln.

#### Einen Geist aufwerten

Doppelklicken Sie auf das Bild eines Geists, um einen Bildschirm mit seinen

Parametern aufzurufen. Hier können Sie Energie in die Aufwertung des Geists investieren. Es gibt sechs Fertigkeiten zum Aufwerten:

• Vergeltung: Ermöglicht Ihrem Geist, die Fertigkeiten eines feindlichen Geistes zu schwächen. Auf fortgeschrittener Stufe ermöglicht diese Fertigkeit Ihrem Geist sogar, den negativen Einfluss des feindlichen Geistes komplett zu tilgen.

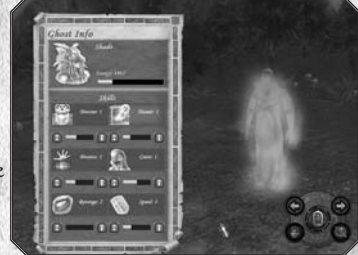

• Spuk: Ein Geist kann eine Mine

heimsuchen, um ihren Ausstoß zu verringern. Je stärker diese Fertigkeit ausgeprägt ist, desto mehr Schaden richtet der Geist an. Auf fortgeschrittener Stufe ermöglicht diese Fertigkeit dem Geist sogar, den Ausstoß der Mine zum eigenen Meister umzuleiten.

- Fluch: Ein Geist kann einen Feind in der Nähe verfluchen, was seine wichtigsten Fertigkeiten verringert. Je höher diese Fertigkeit ausgeprägt ist, desto mehr Schaden richtet ein Geist an.
- Besitzergreifen: Ein Geist kann die Kontrolle von neutralen Kreaturen übernehmen. Begegnet ein feindlicher Held diesen Kreaturen, kann der Meister des Geistes den Kampf beobachten und gelegentlich die Einheiten kontrollieren. Je höher diese Fertigkeit ausgeprägt ist, desto mehr Kontrolle haben Sie über diese Kreaturen.
- Wächter: Im Wächter-Modus erscheint eine Abfang-Umgebung um den Geist herum. Alle feindlichen Geister, die in diese Umgebung kommen, werden automatisch angegriffen. Je stärker diese Fertigkeit ist, desto größer ist der Abfang-Radius.
- Verschlingen: Ein Geist kann feindliche Geister im Spuk-, Fluch- und Besitzergreifen-Modus angreifen. Ein Angriff hat einen Kampf zwischen den Geistern zur Folge. Je stärker die Fertigkeit ist, desto stärker wird der Geist und damit seine Chance zum Sieg.

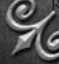

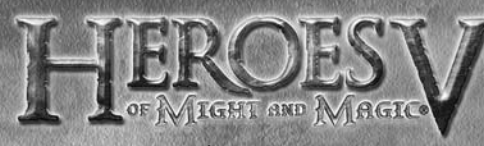

Spezialisierungen der Geister Es gibt sechs Spezialisierungen für Geister, je nach Fraktion:

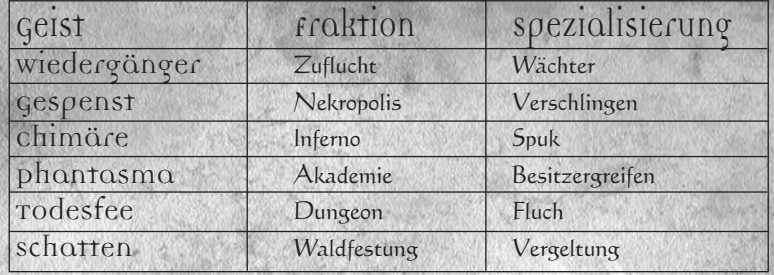

Es ist recht leicht, mit Geistern die Umgebung zu erkunden, denn sie haben viel mehr Bewegungspunkte als normale Helden. Geister können sich in allen Umgebungen bewegen und sogar durch andere Kreaturen gleiten. So sehen Sie im Sichtbereich des Geistes alle Helden, alle Gebäude auf der Karte, Auren aller Objekte und Positionen aller neutralen Einheiten (auf Entfernung sehen Sie Umrisse, die die Fraktion einer Einheit andeuten – z.B. Bauer für Zuflucht oder Skelett für Nekropolis; erst aus der Nähe sehen Sie die Kreaturen selbst). Feindliche Geister bleiben immer unsichtbar. Geister können sich über Wasser und durch Portale und Teleporter bewegen, aber sie können keine Städte oder Gebäude betreten.

Verteidigung umfasst das Aufheben von Flüchen, die Bewachung freundlicher Objekte/Einheiten und Kampf gegen feindliche Geister. Geister können einen Fluch aufheben oder neutrale Einheiten kontrollieren. Auch können Geister in einen Schutz-Modus wechseln, um eine Mine oder einen Helden zu bewachen. Wenn sich ein feindlicher Geist einem beschützten Objekt nähert, beginnen die Geister einen Kampf, egal, wie weit sie voneinander weg sind. Der Kampf läuft automatisch ab, und die Spieler erfahren am Ende das Ergebnis. Der besiegte Geist verliert einige seiner Fertigkeiten und zieht sich zu den Toren der nächsten freundlich gesinnten Stadt zurück.

Wird ein Spieler in der normalen Welt angegriffen, muss er die Geisterwelt für die Dauer des Kampfes verlassen. Beendet der Gegner seine Runde und der Spieler ist mit seiner dran, wird er automatisch in die normale Welt zurückgebracht.

38

## **ANHANG** Spiel-Einstellungen

- Abenteuer
- Schneller Kampf
- Bewegungs-Erinnerung: Zeigt eine Erinnerung an, wenn der Spieler auf die "Runde beenden"-Schaltfläche klickt, obwohl einige seiner Helden noch ungenutzte Bewegungspunkte haben.
- Scroll-Geschwindigkeit der Karte: Legt die Scroll-Geschwindigkeit fest, wenn mit der Tastatur oder dem Mauszeiger am Rand des Bildschirms gescrollt wird.
- Kamera umkehren
- Tutorial anzeigen: Zeigt die Tutorial-Bildschirme in der ersten Kampagne.
- Tooltip-Verzögerung: Legt fest, wie schnell ein Tooltipp angezeigt wird, nachdem Sie den Mauszeiger auf ein Objekt bewegt haben.
- Bewegungstempo für Spieler
- Bewegungstempo für Gegner
- Besondere Heldenspur: (nur Collector's Edition)

#### $\kappa$ amat

- Feld-Umrisse anzeigen: Schaltet die Umrisse in der Arena an und aus.
- Bewegungsradius schattieren: Wenn Sie den Mauszieger auf eine Abteilung bewegen, werden die Gebiete hervorgehoben, die eine Abteilung in einer Runde erreichen kann.
- Kinematische Kamera: Greift eine Abteilung an, geht die Kamera näher ran.
- Kampfstil: Stellt die Zeitbegrenzung für Runden um (Standard oder Echtzeit-Kämpfe).
- Einstellung für Kampftempo: Legt fest, wie schnell sich Abteilungen in der Arena bewegen.

## Audio- und Grafikeinstellungen Grafik

- Vollbildschirm: Lässt das Spiel im Vollbildmodus laufen.
- Bildschirmauflösung: Hier wählen Sie eine der verfügbaren Bildschirmauflösungen.
- Bildqualität: Stellt die Bildqualität ein. Das Spiel schlägt eine Standard-Einstellung vor, die von der Leistung Ihres Systems abhängt.
- Gamma-Korrektur: Legt die Gamma-Korrektur Ihres Monitors fest.
- HW-Cursor benutzen: Verwendet einfache Hardware-Mauszeiger statt der Voreingestellten. Beschleunigt das Spiel, für Systeme empfohlen, deren Grafikleistung auf Höhe der Minimum-Anforderungen liegt.

![](_page_19_Picture_1.jpeg)

- Kantenglättung: Legt den Modus der Kantenglättung fest. Das Spiel schlägt eine Standard-Einstellung vor, basierend auf der Leistung Ihres Systems.
- Anisotropische Filterung: Betrifft die Darstellung von Texturen, die von der Kamera in einem engen Winkel gezeigt werden. Das Spiel schlägt eine Standard-Einstellung vor, basierend auf der Leistung Ihres Systems.
- Kein Augenschmaus: Besondere Grafikeffekte werden nicht angezeigt

#### Sound

- Lautstärke Musik: Legt die Musiklautstärke im Spiel fest.
- Lautstärke Geräusche: Stellt die Lautstärke der Soundeffekte im Spiel ein.

Spielsteuerung Ein Rechtsklick auf ein Objekt mit anschließendem Loslassen der Taste öffnet den Kontext-Tipp, der zu dem Objekt gehört oder schaltet den Tipp-Bildschirm weiter, wenn mehrere verfügbar sind.

#### Kamerasteuerung

![](_page_19_Picture_397.jpeg)

40

## Missionskarte

![](_page_19_Picture_398.jpeg)

![](_page_20_Picture_1.jpeg)

### stadt

![](_page_20_Picture_323.jpeg)

## Kampfarena

![](_page_20_Picture_324.jpeg)

Allgemeine Befehle

![](_page_20_Picture_325.jpeg)

# **Ubisoft Kundendienst**

Service rund um die Uhr. Wir haben für Sie 24 Stunden täglich an sieben Tagen der Woche geöffnet. Besuchen Sie uns im Internet unter:

http://support.ubisoft.de

In unserer FAQ-Datenbank können Sie 24 Stunden am Tag Antworten auf die meistgestellten Fragen finden. So finden Sie häufig die Antwort, die Ihnen unsere Support-Mitarbeiter via Telefon oder E-Mail gegeben hätten! Wenn Sie die "Fragen Sie uns"-Schaltfläche in den FAQs benutzen, um uns eine Mail zu senden, stellen Sie sicher, dass wir alle wichtigen Informationen zu Ihrem System und dem Problem erhalten, die wir benötigen, um Ihnen schnellstmöglich eine hilfreiche Antwort zu geben.

Wenn Sie über kein E-Mail-Konto verfügen, können unsere Kundendienst-Mitarbeiter Ihnen von Mo-Fr 09:00 – 19:00 Uhr, unter der Telefonnummer 01805 - 554938 (0,12 Euro/Minute aus dem deutschen Festnetz) hilfreich zur Seite stehen.

- Für die schnellstmögliche Bearbeitung Ihrer Anfrage ist Ihre Mithilfe von entscheidender Bedeutung.
- Wir benötigen von Ihnen folgende Informationen:
- Den kompletten Namen des Produkts.
- Falls vorhanden, eine genaue Fehlermeldung und eine kurze Beschreibung des Problems.

Natürlich sollten Sie sich bei Ihrem Anruf möglichst in der Nähe Ihrer Konsole aufhalten.

Tipps und Tricks - Sie kommen an einer bestimmten Stelle im Spiel nicht weiter? Sie suchen nach Cheats, um in den nächsten Level zu gelangen? Unsere Tipps-und-Tricks-Spiele-Hotline steht Ihnen täglich von 8:00 - 24:00 Uhr unter folgender Telefonnummer zur Verfügung:

0900 - 1824847 (1,86 Euro/Minute aus dem deutschen Festnetz)

Bitte schicken Sie nie unaufgefordert Produkte und/oder Programme ein. Nehmen Sie bitte immer erst Kontakt zu uns auf, um eine schnellstmögliche Bearbeitung zu gewährleisten.

Ihr Ubisoft Team

![](_page_21_Picture_1.jpeg)

# **Garantie**

Ubisoft bietet Ihnen die Leistungen seines Technischen Kundendienstes, Details finden Sie im Handbuch unter der Rubrik Ubisoft Kundendienst.

Ubisoft garantiert dem Käufer eines Original-Produkts, dass das darauf enthaltene Multimediaprodukt bei sachgemäßem Gebrauch keinerlei Mängel innerhalb von 6 (sechs) Monaten seit Kauf/Lieferung (oder längere Garantiezeit je nach Rechtslage) aufweisen sollte.

Falls ein Produkt ohne Kaufnachweis oder nach Überschreiten der Garantiezeit zurückgesandt wird, behält sich Ubisoft das Recht vor, es auf Kosten des Kunden nachzubessern oder zu ersetzen. Diese Garantie verliert ihre Gültigkeit, falls das Produkt zufällig, fahrlässig oder missbräuchlich beschädigt oder nach dem Erwerb modifiziert wurde.

Der Benutzer erkennt ausdrücklich an, dass die Nutzung des Multimediaprodukts auf eigenes Risiko erfolgt.

Das Multimediaprodukt wird in dem Zustand "wie besehen" gekauft. Der Benutzer trägt sämtliche Kosten für Reparatur und/oder Korrektur des Multimediaprodukts.

Im Rahmen der gesetzlichen Gewährleistung lehnt Ubisoft jegliche Gewährleistung bezüglich des Handelswerts des Multimediaprodukts, der Zufriedenheit des Benutzers oder der Eignung für einen bestimmten Zweck ab. Der Benutzer trägt sämtliche Risiken in Bezug auf entgangenen Gewinn, Datenverlust, Fehler, Verlust von gewerblichen Informationen oder sonstige Risiken, die durch den Besitz des Multimediaprodukts oder seine Nutzung entstehen.

Da einige Rechtsordnungen die vorstehende Haftungsbeschränkung nicht anerkennen, gilt diese möglicherweise nicht für den Benutzer.

# **Eigentumsrecht**

Der Benutzer erkennt an, dass alle mit diesem Multimediaprodukt und seinen Bestandteilen, seinem Handbuch und der Verpackung verbundenen Rechte, sowie die Rechte betreffend Warenzeichen, Lizenzgebühren und Urheberrecht im Eigentum Ubisofts und seiner Lizenzgeber stehen und durch französische Bestimmungen sowie andere Gesetze, Staatsverträge und internationale Abkommen, die das geistige Eigentum betreffen, geschützt werden. Der Quelltext dieses Multimediaprodukts darf ohne vorherige, ausdrückliche, schriftliche Ermächtigung seitens Ubisofts weder kopiert und reproduziert noch übersetzt oder transferiert werden, sei es im Ganzen, in Teilen oder in irgendeiner anderen Form.

## Folgen Sie Heroes V of Might and Magic® auf den nächsten Level!

Schließen Sie sich der wachsenden Heroes V of Might and Magic® Community an und erhalten Sie Zugriff auf:

- Exklusives Material und Informationen
- Tolle Gewinnspiele und Preise
- Besondere Angebote: Sammler-Objekte, Limitierte Auflagen ...
- Geheime Tipps und Tricks
- Das offizielle Forum in dem ihr neue Freunde und viele Informationen finden könnt!

## Werden Sie jetzt Mitglied und melden Sie sich unter www.mightandmagic.com an!

![](_page_22_Picture_0.jpeg)